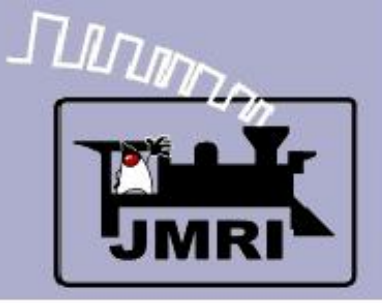

**Create a Detailed CTC Machine Model with JMRI/PanelPro**

Dick Bronson - *R R -CirK its, Inc.*

Other Clinics in this series:

**Introduction to Layout Control with JMRI/PanelPro** 

8:30 PM, Sunday, July  $13<sup>th</sup>$ 

Add Signals to your Layout with JMRI/PanelPro

10:00 PM, Sunday, July  $13<sup>th</sup>$ 

Introduction to Layout Control with JMRI/PanelPro

Repeated 4:00 PM, Friday, July 18<sup>th</sup>

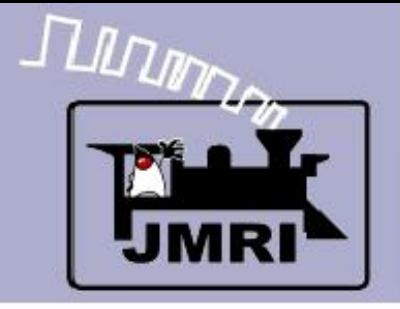

- **Logix** 
	- The CTC panel that we have just covered is controlled by JMRI Logix rather than a cabinet full of relays like the prototype.

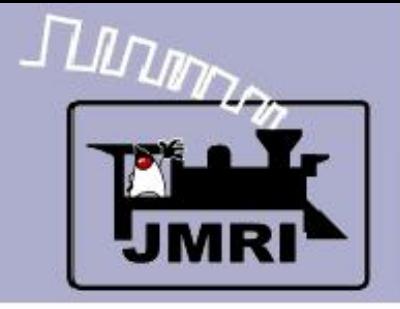

- **Logix** 
	- The CTC panel that we have just covered is controlled by JMRI Logix rather than a cabinet full of relays like the prototype.

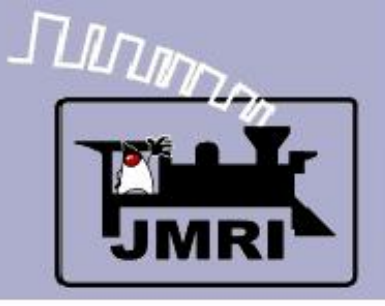

- **Logix** 
	- The CTC panel that we have just covered is controlled by JMRI Logix rather than a cabinet full of relays like the prototype.
	- Remember that the CTC panel and its equipment are acting as a over ride controlling interface for the basic ABS system that is located in the trackside signal control boxes.

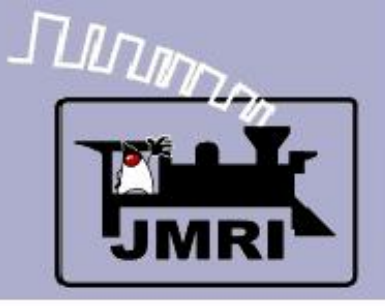

- **Logix** 
	- The CTC panel that we have just covered is controlled by JMRI Logix rather than a cabinet full of relays like the prototype.
	- Remember that the CTC panel and its equipment are acting as a over ride controlling interface for the basic ABS system that is located in the trackside signal control boxes.
	- Commands are sent back and forth between the plant and the CTC system via a pulse width encoding system.

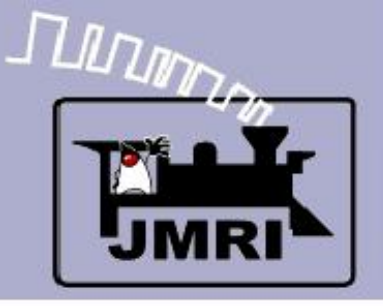

- **Logix** 
	- The CTC panel that we have just covered is controlled by JMRI Logix rather than a cabinet full of relays like the prototype.
	- Remember that the CTC panel and its equipment are acting as a over ride controlling interface for the basic ABS system that is located in the trackside signal control boxes.
	- Commands are sent back and forth between the plant and the CTC system via a pulse width encoding system.
	- The prototype used one line to send and receive all information for each of the plants under its control.

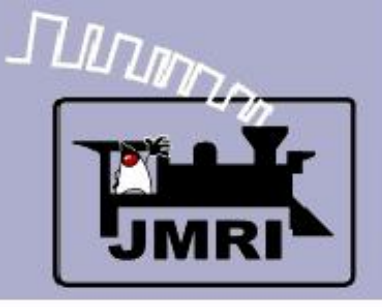

- **Logix** 
	- The coded commands actually were sent quite slowly and one at a time. We will simulate the delays and relay sounds, but not the fact that each command had to be queued before it was sent. This may cause overlapping relay sounds in our simulation that were not heard in the original panels.

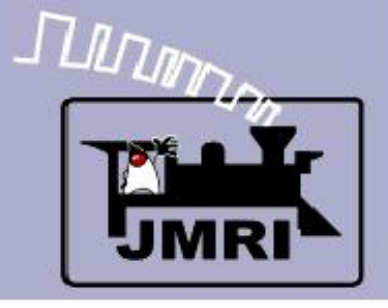

**El Logix Table** 

# **Logix**

 I have tried to divide the Logix entries in a way that not only makes them possible to understand, but also to allow some potential for automatic generation of the CTC logic similar to SSL.

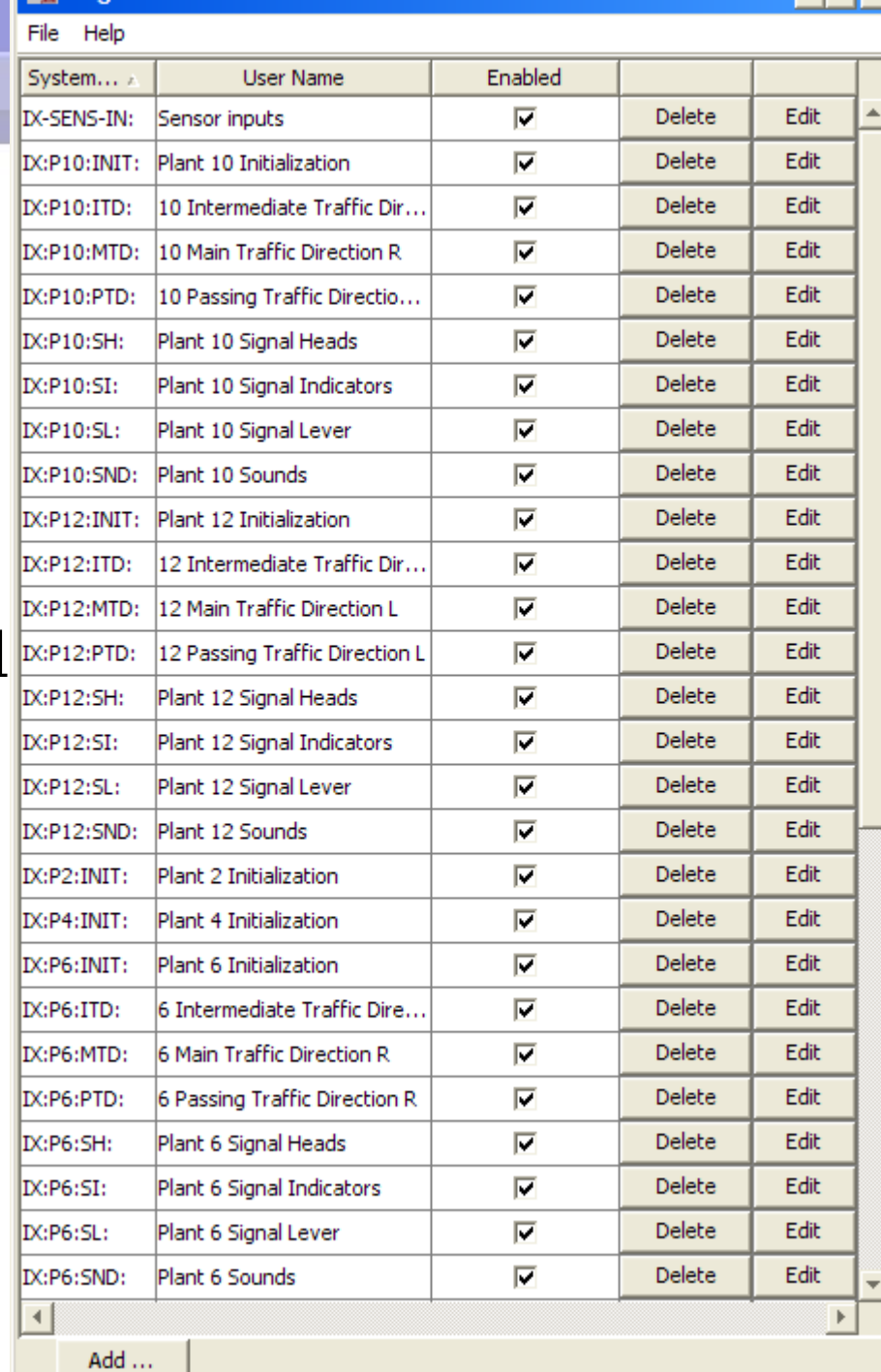

- 0 ×

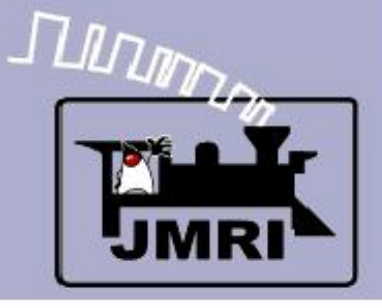

- **Logix** 
	- I have tried to divide the Logix entries in a way that not only makes them possible to understand, but also to allow some potential for automatic generation of the CTC logic similar to SSL.
	- Logix relating to the signals are called 'Plant' and are prefixed with "IX:P---".

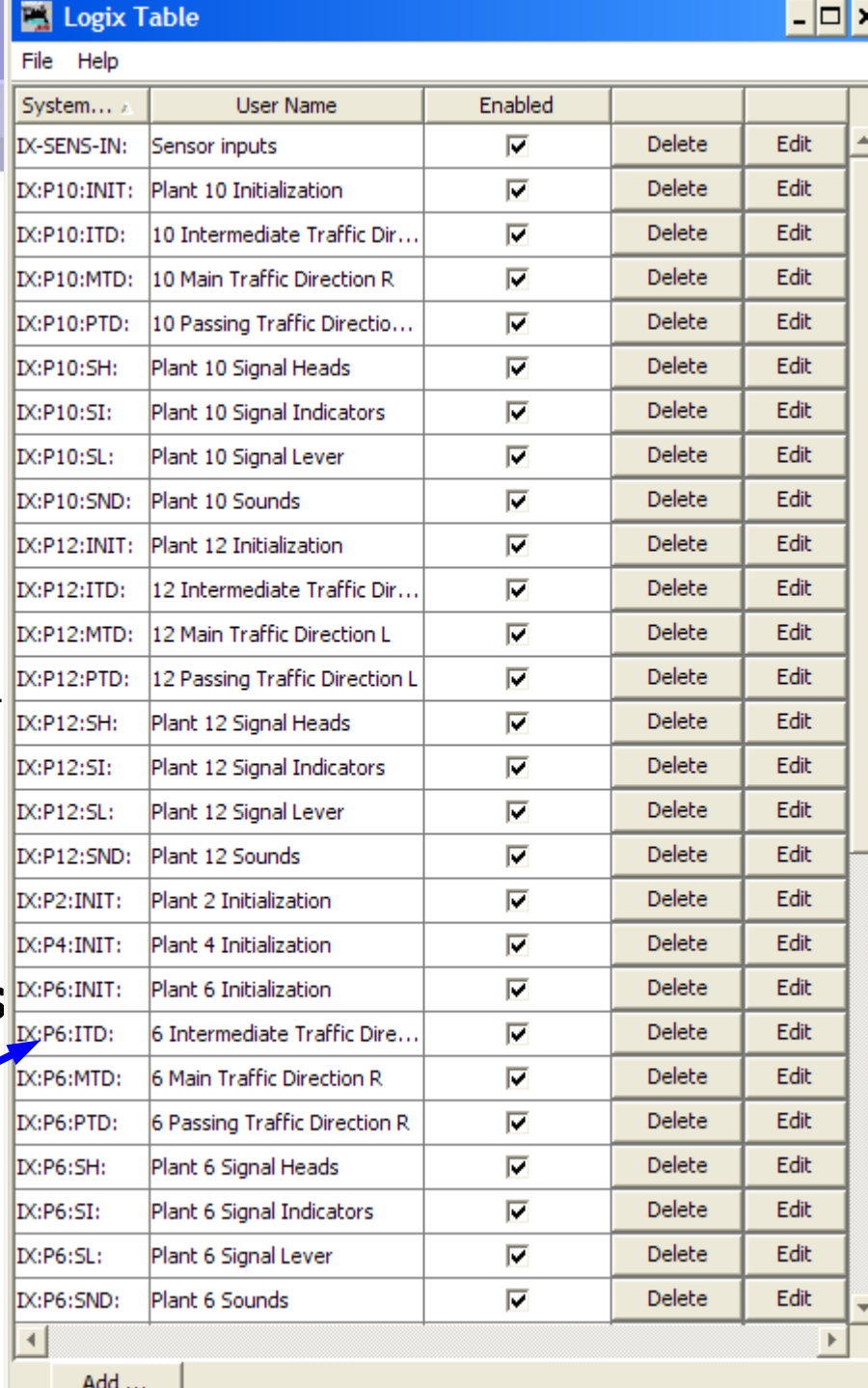

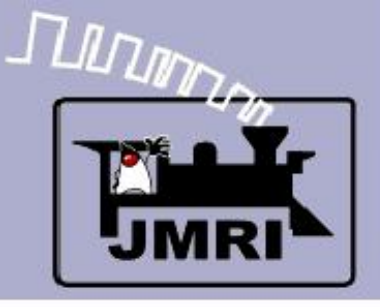

# **Logix**

- I have tried to divide the Logix entries in a way that not only makes them possible to understand, but also to allow some potential for automatic generation of the CTC logic similar to SSL.
- Logix relating to the signals are called 'Plant' and are prefixed with "IX:P---".
- Logix that control the switches are "IX:S---".

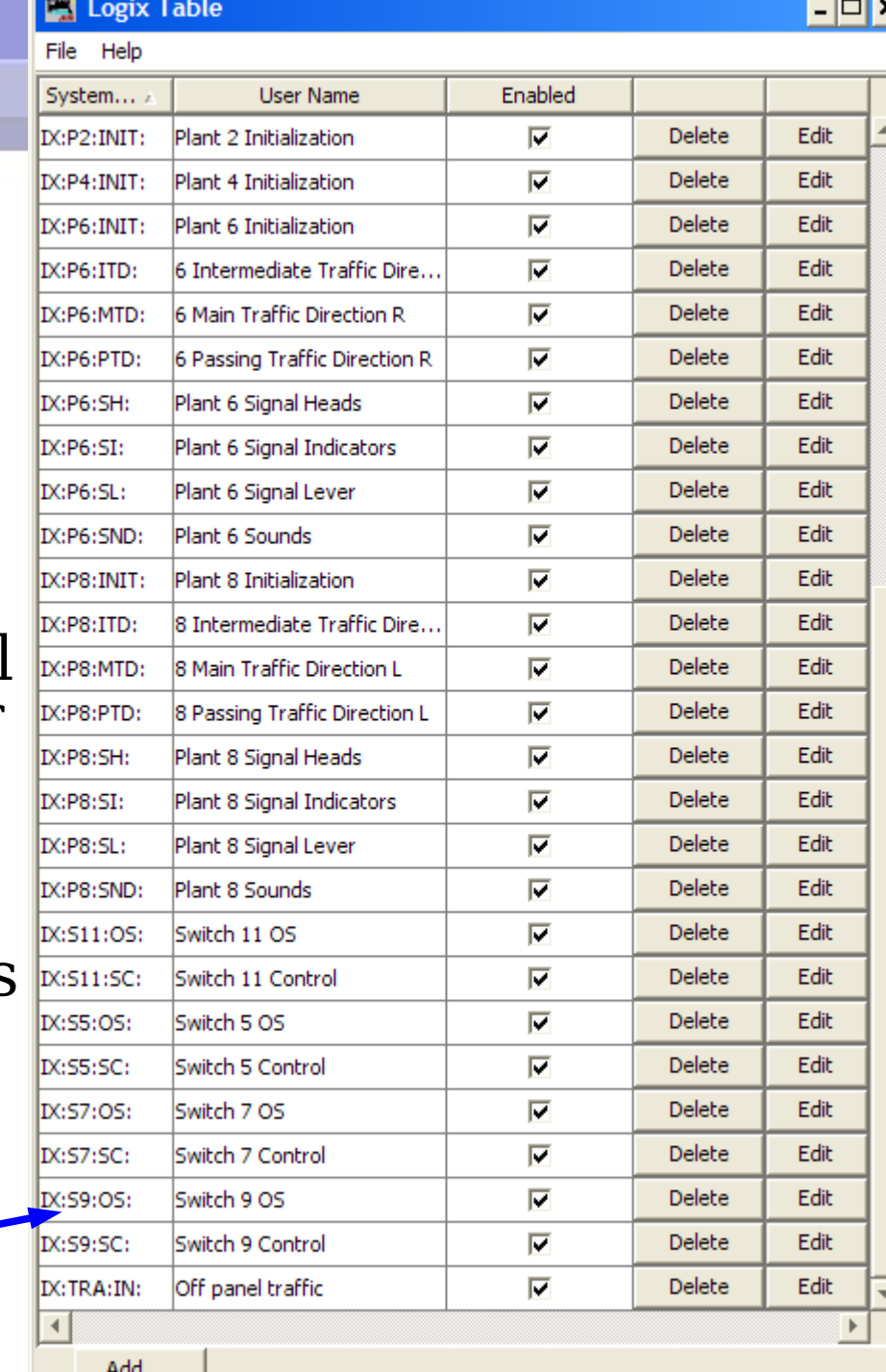

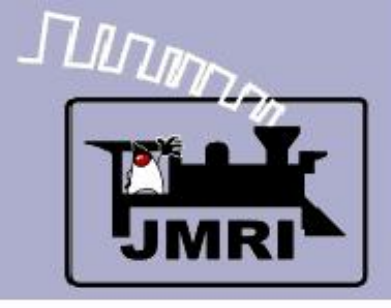

# **Logix**

• The 'IX:P' is followed by each signals panel position number. (not the mile marker or actual signal name.) e.g. 12.

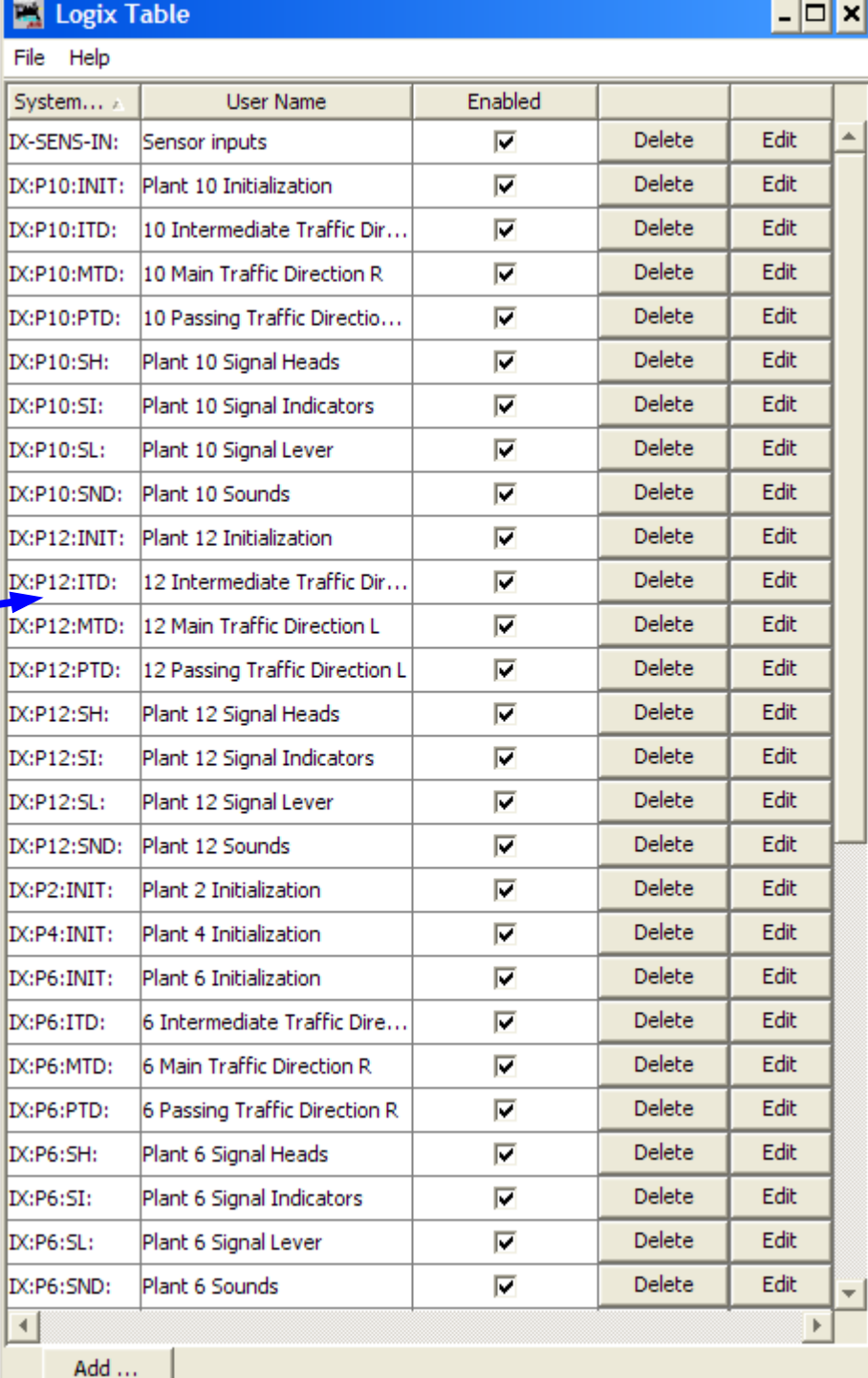

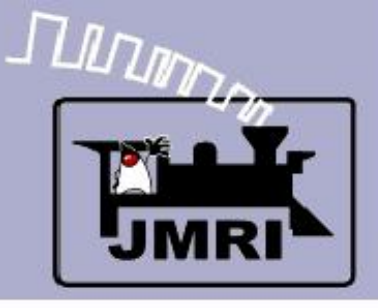

# **Logix**

- The 'IX:P' is followed by each signals panel position number. (not the mile marker or actual signal name.) e.g. 12.
- In like manner the switches are identified by their panel location. e.g. 5.

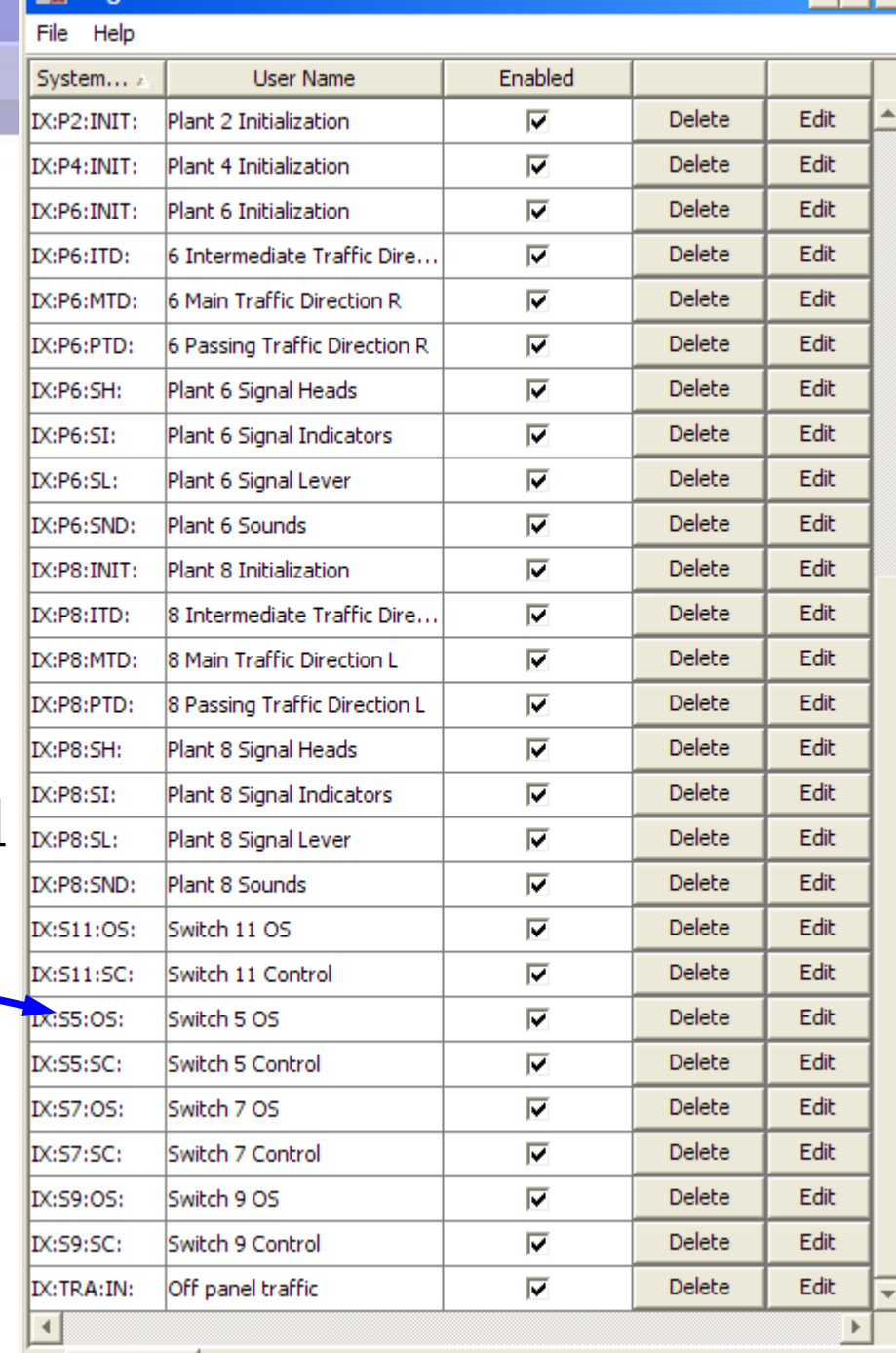

 $\Box$   $\times$ 

Add ...

**EX** Logix Table

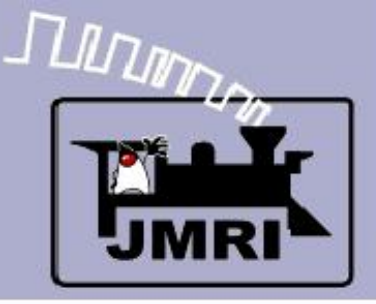

## Initial State

- As soon as we load the panel we need to initialize the plant. Initially all of our IS and IT entries will come up as unknown and remain that way until we activate them. It would be very annoying to the CTC operator to require him to click on every entry point, so we will devise a Logix to do that work for him.
- Note: some hardware does not remember its last state and also must be initialized after power on in a similar way.

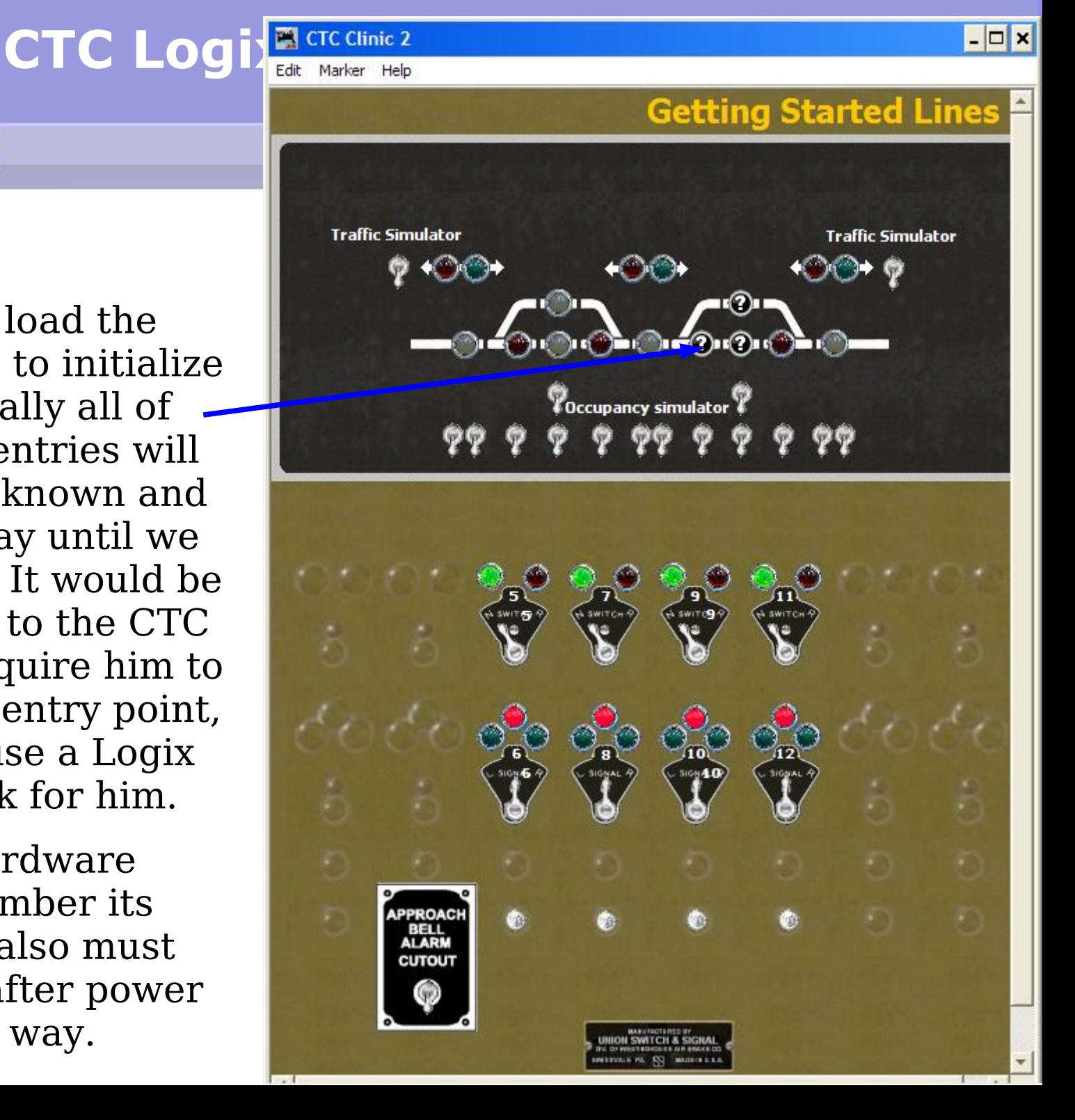

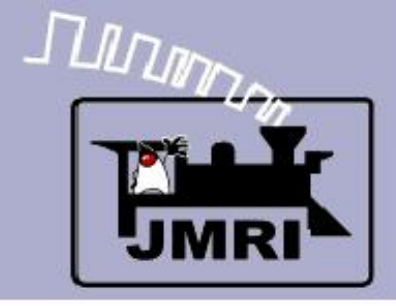

**MARKET** 

## Conditionals

**First we initialize** each plant.

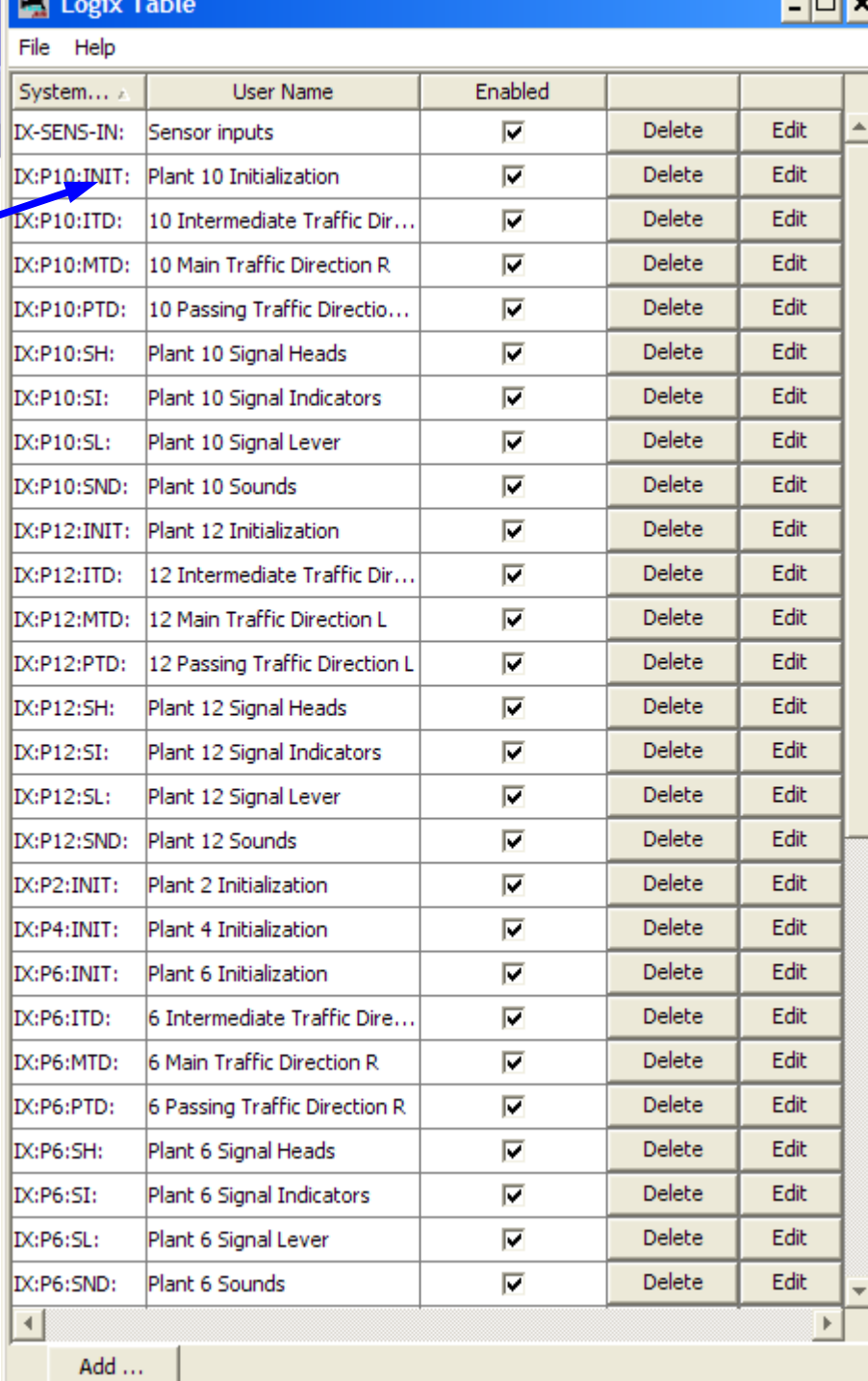

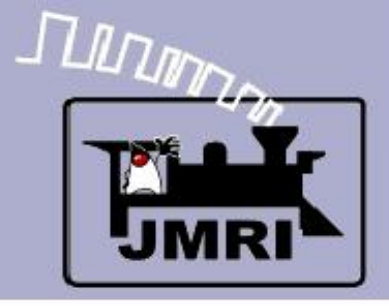

- Conditionals
	- First we initialize each plant.
	- Each plant has its own initialization because a large panel would have too many actions to fit in one operation.

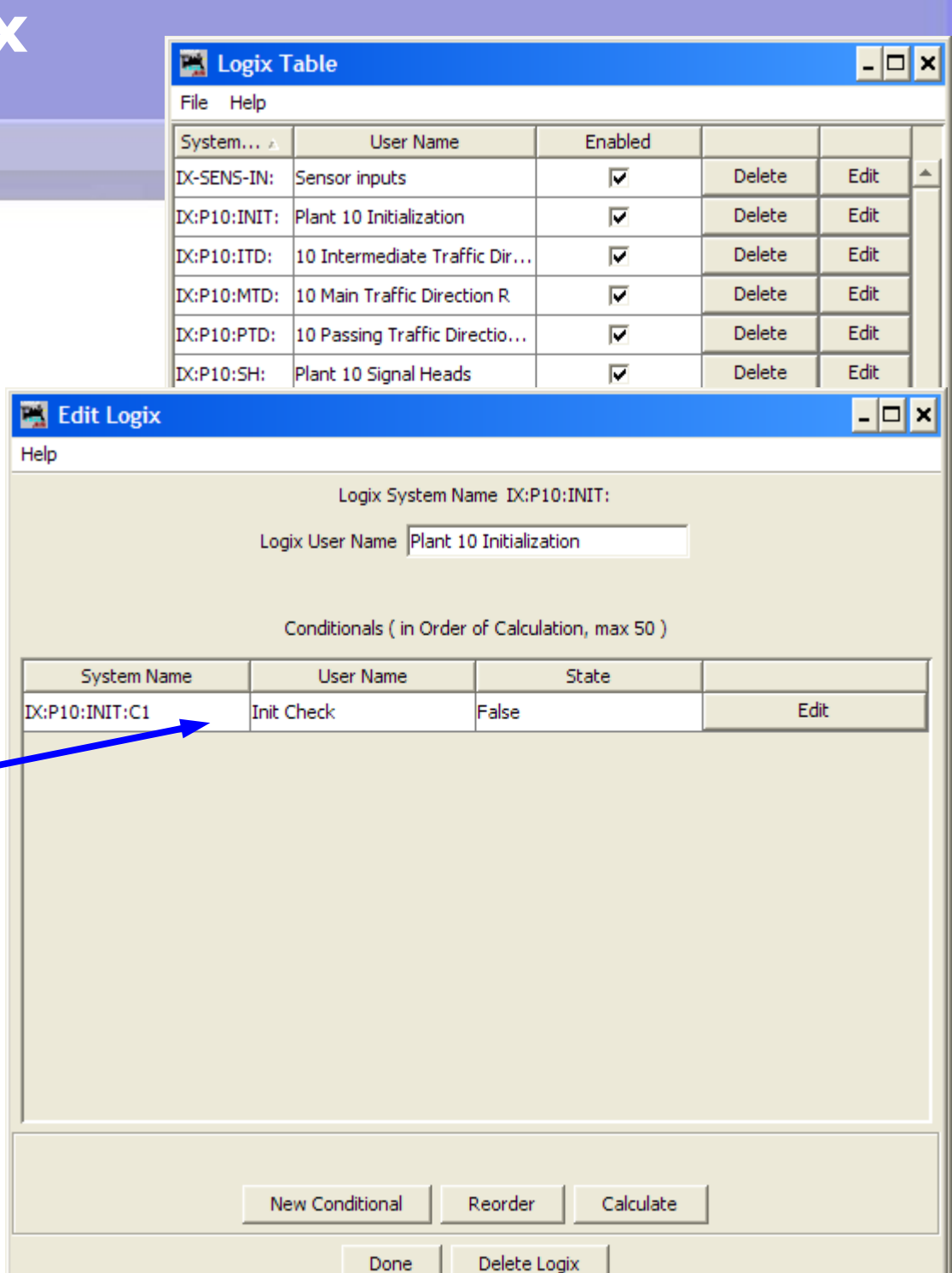

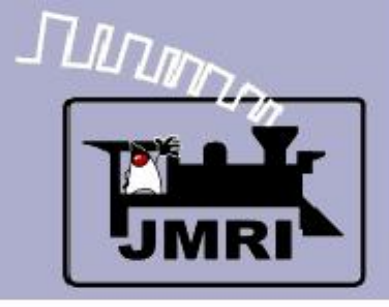

## **Conditionals**

#### **Init Check**

**IF** (Expression)

 **NOT** IS:IP (**I**nternal **S**ensor **I**nitialize **P**anel) active

#### **THEN** (Action)

**1. Trigger Route** IR:P10:INIT to do the work.

Note: one of the things one route will do is set the internal sensor IS:IP active to prevent it from happening again.

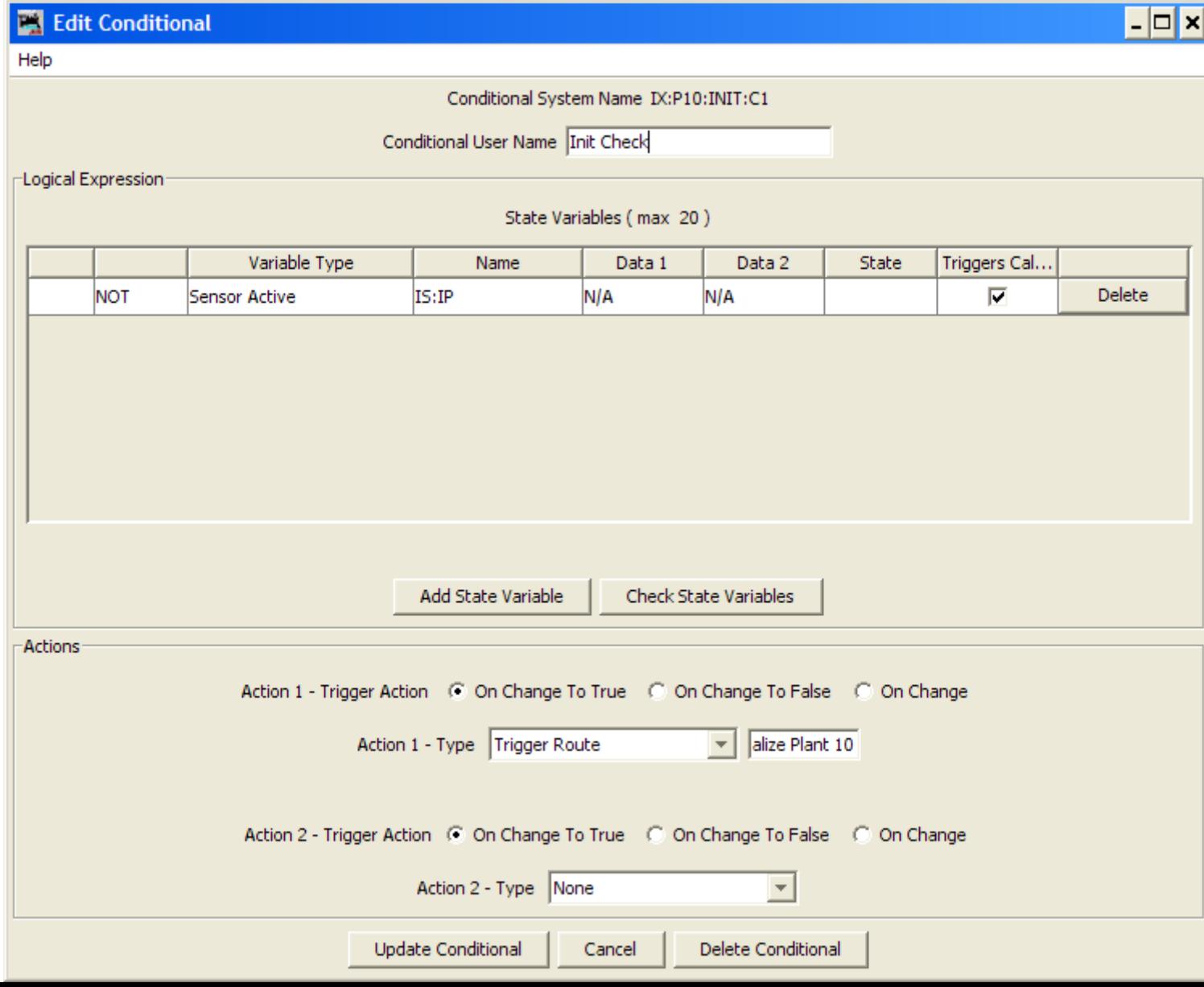

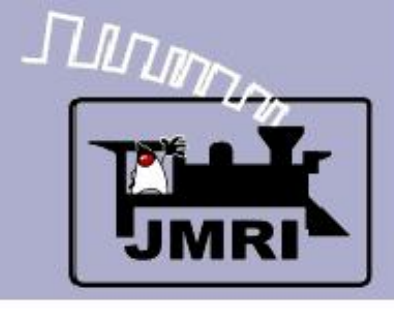

## Routes

 The route initializes the turnout that is part of this plant.

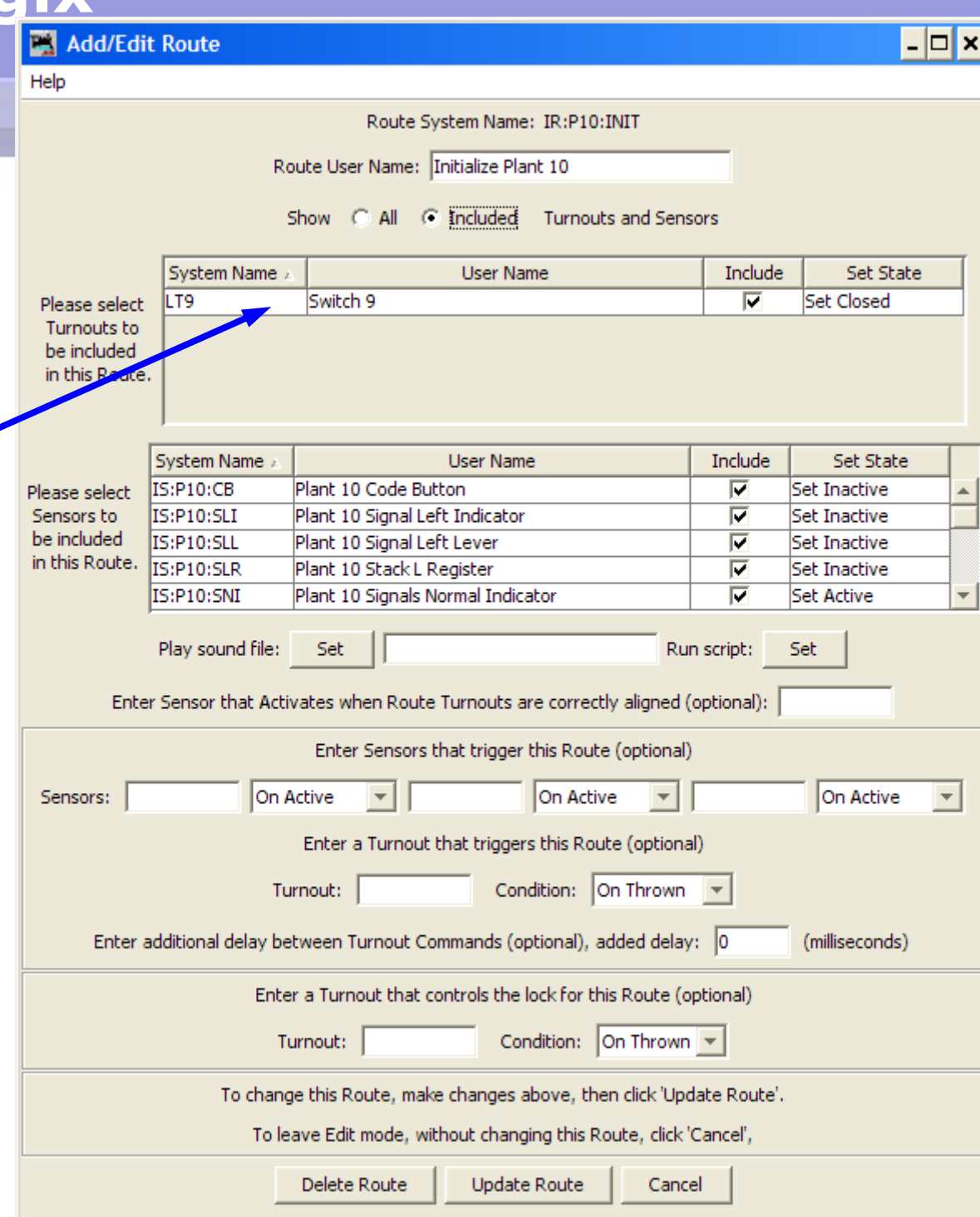

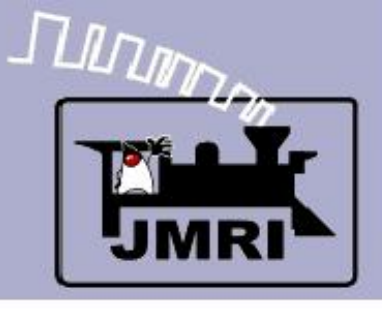

# **CTC Lo**

## **- Routes**

- The route initializes the turnout that is part of this plant.
- And then sets all the various indicators so the panel looks OK when it starts up.

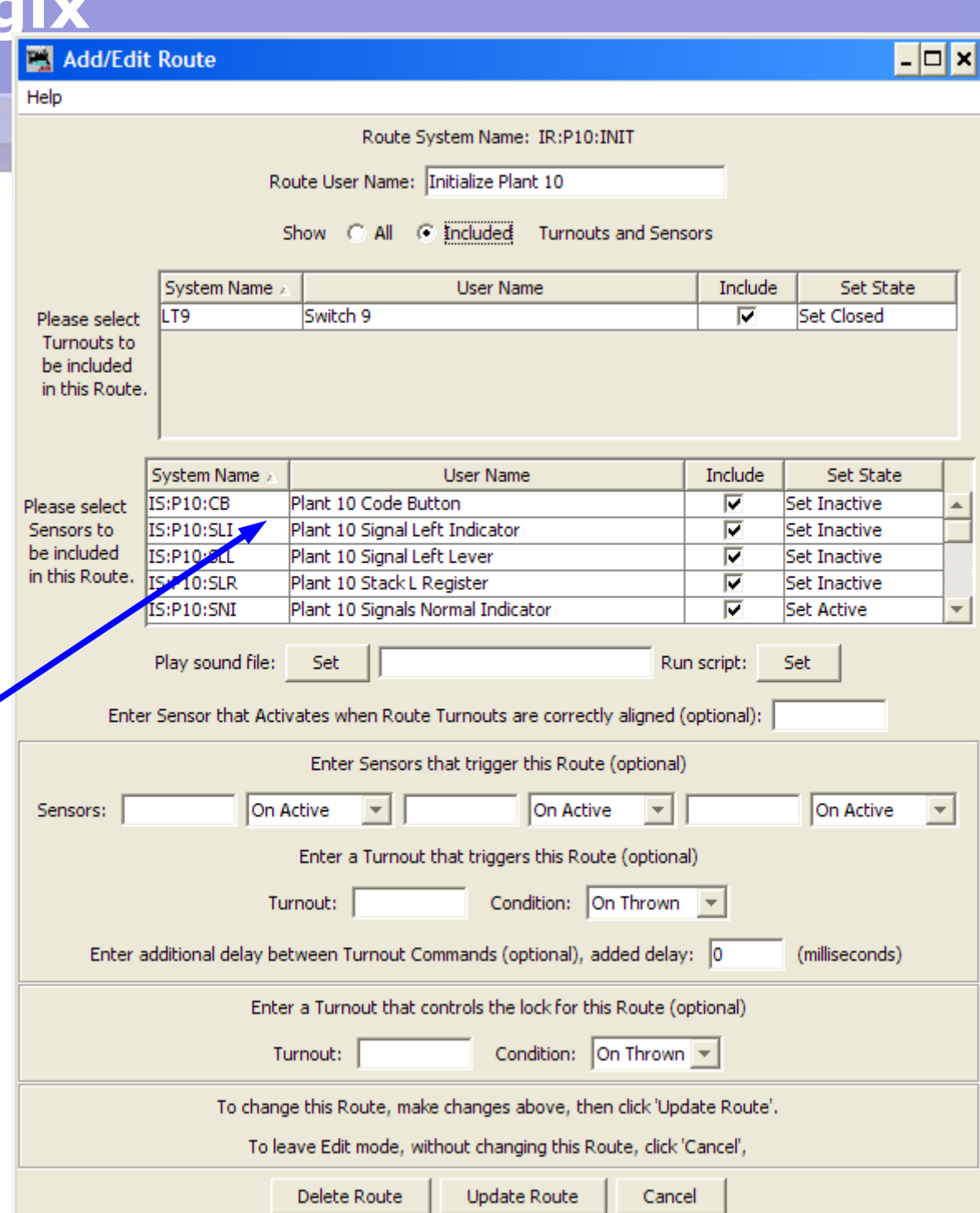

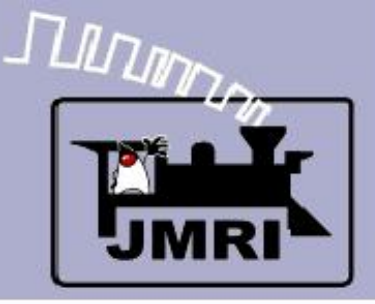

## **Sensor Input**

 Sensor inputs trigger a code relay sequence and then light the corresponding lamp. Remember this demo allows you to simulate the sensor inputs by flipping the toggle switches.

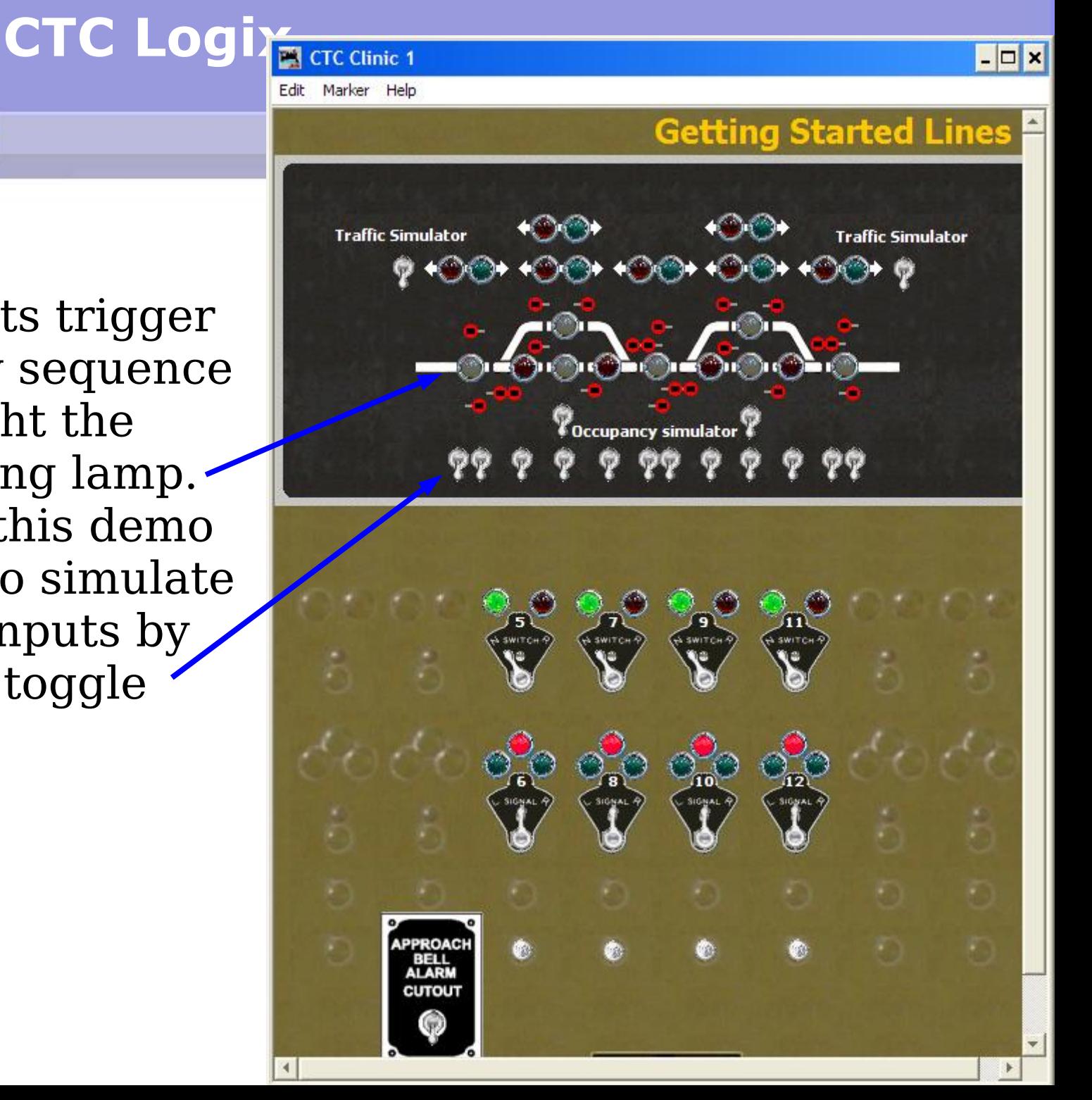

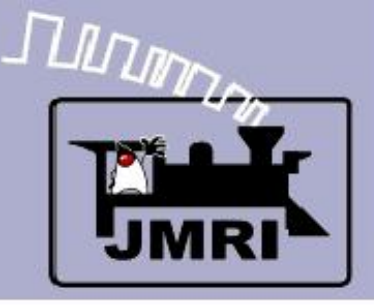

#### **CTC Logix CTC Clinic**

#### $\Box$   $\times$

Edit Marker Help

## **Sensor Input**

- Sensor inputs trigger a code relay sequence and then light the corresponding lamp. Remember this demo allows you to simulate the sensor inputs by flipping the toggle switches.
- **We are simulating** two intermediate blocks. The CTC indication shows them all as one lamp.

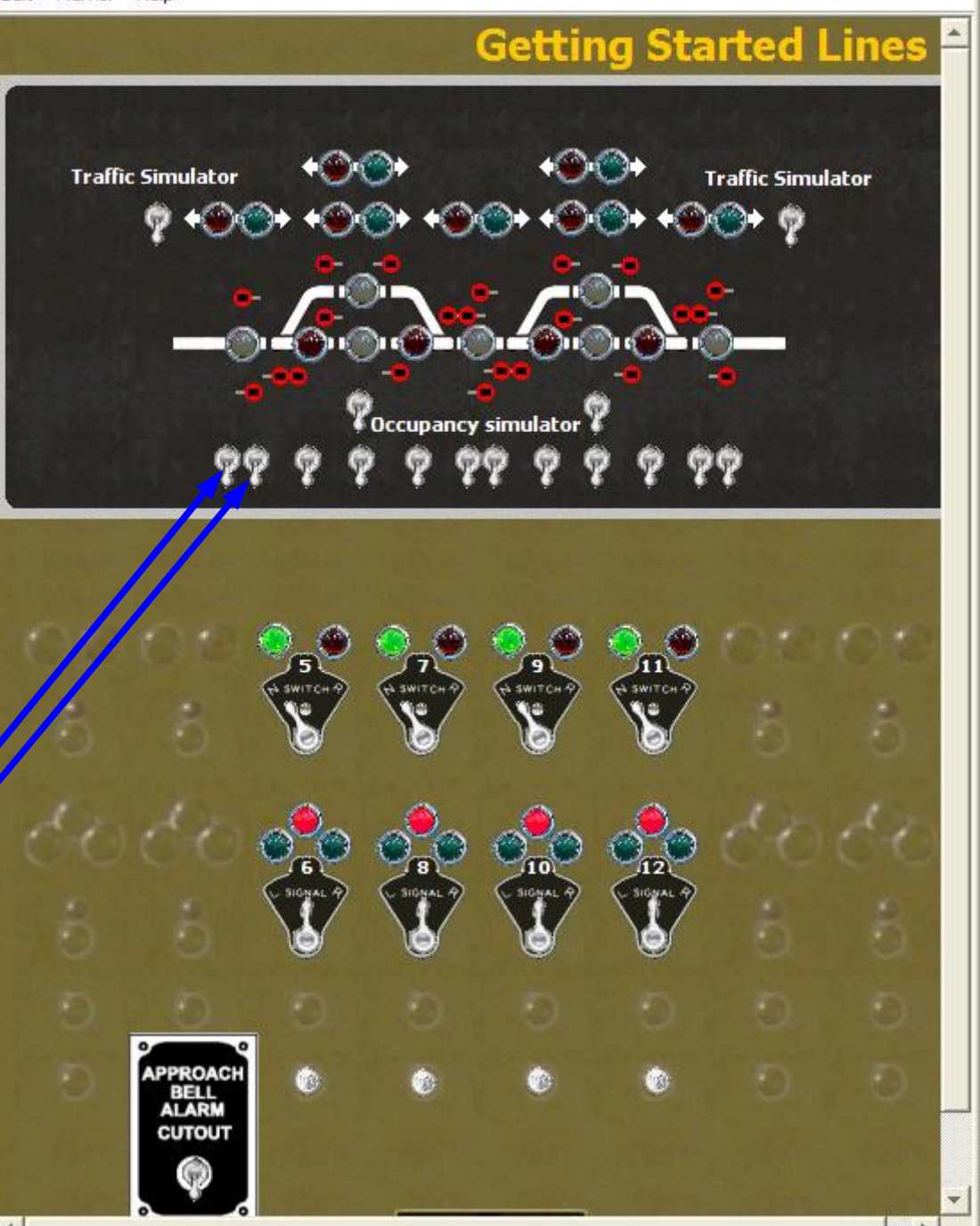

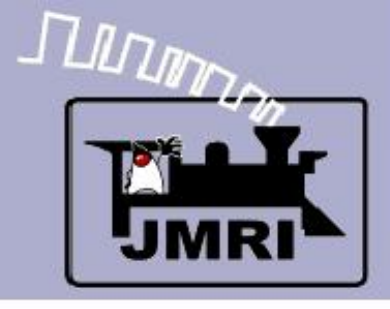

**MI** Logiv Table

# **Logix**

• The sensor inputs are all under IX:SENS. We will look at them first.

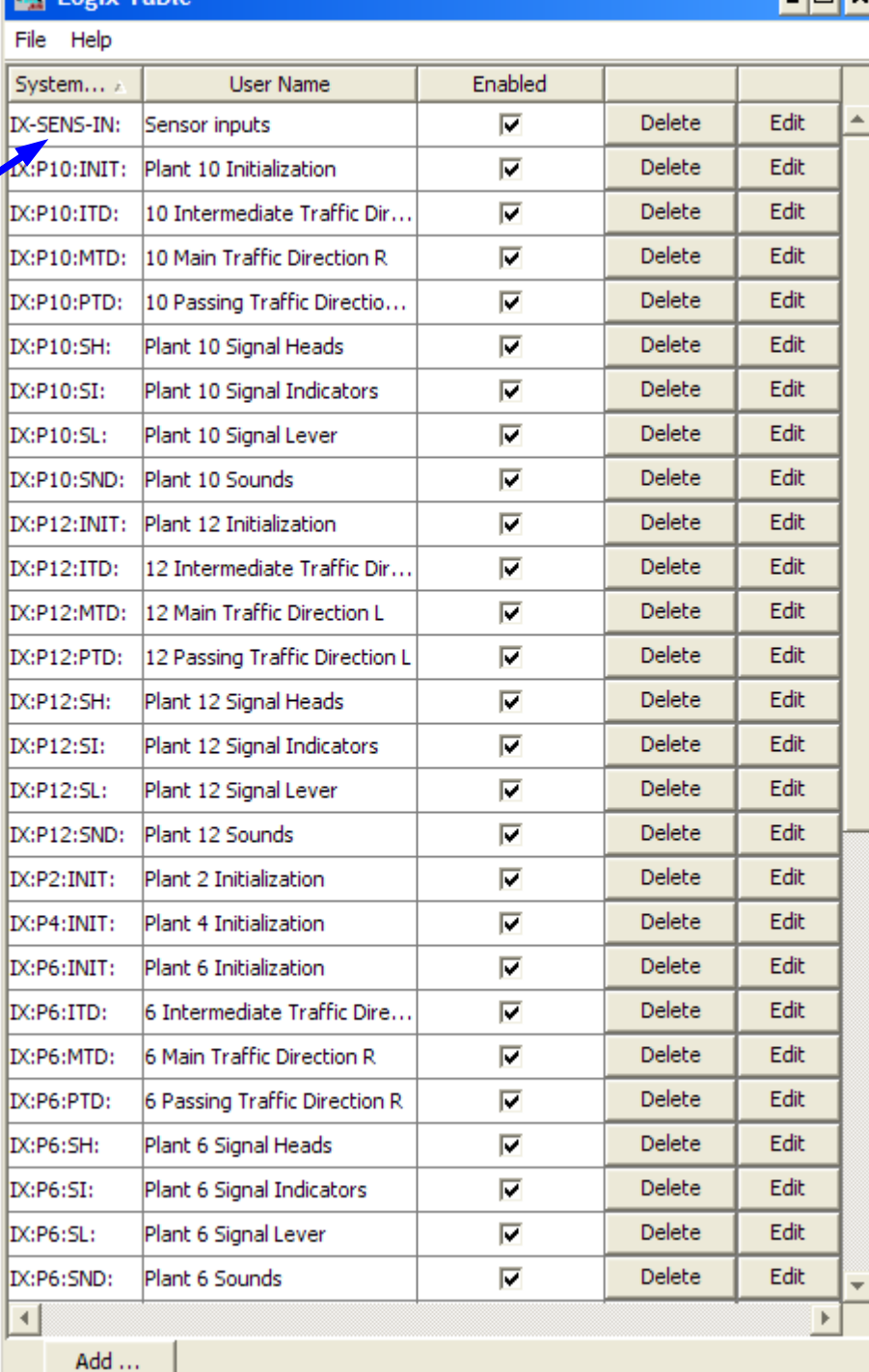

Inly

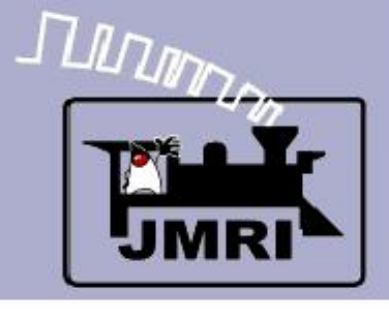

**THE Logiv Table** 

# **Logix**

- The sensor inputs are all under IX:SENS. We will look at them first.
- Click 'Edit' to open the list of conditionals.

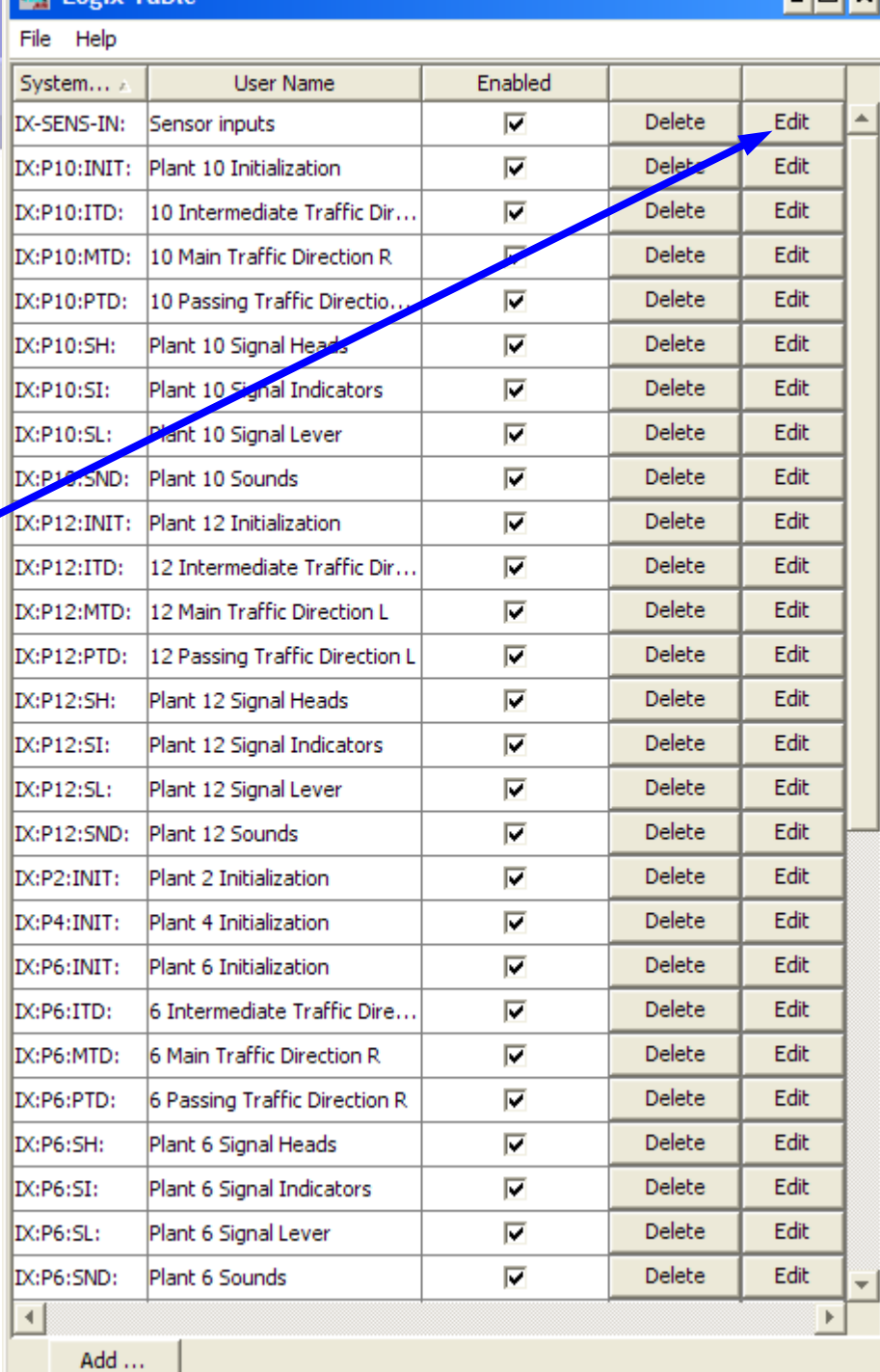

⊥I⊓I ×

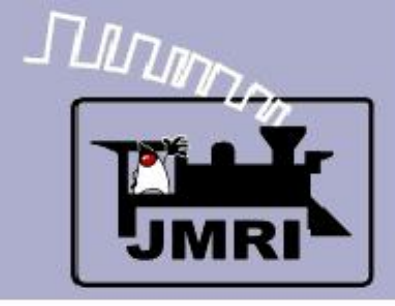

- Conditionals
	- Each sensor has its own entry.

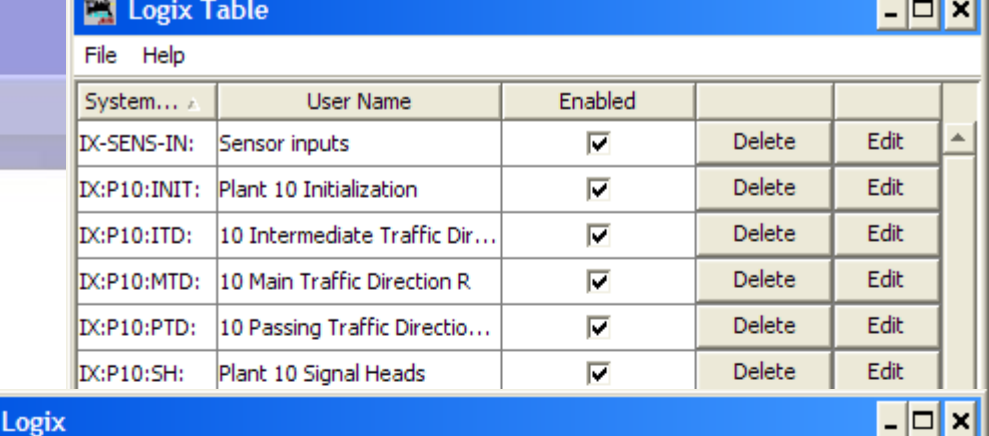

Help

 $\overline{\mathbb{E}}$  Edit

**CTC Logix**

Logix System Name IX-SENS-IN:

Logix User Name Sensor inputs

Conditionals (in Order of Calculation, max 50)

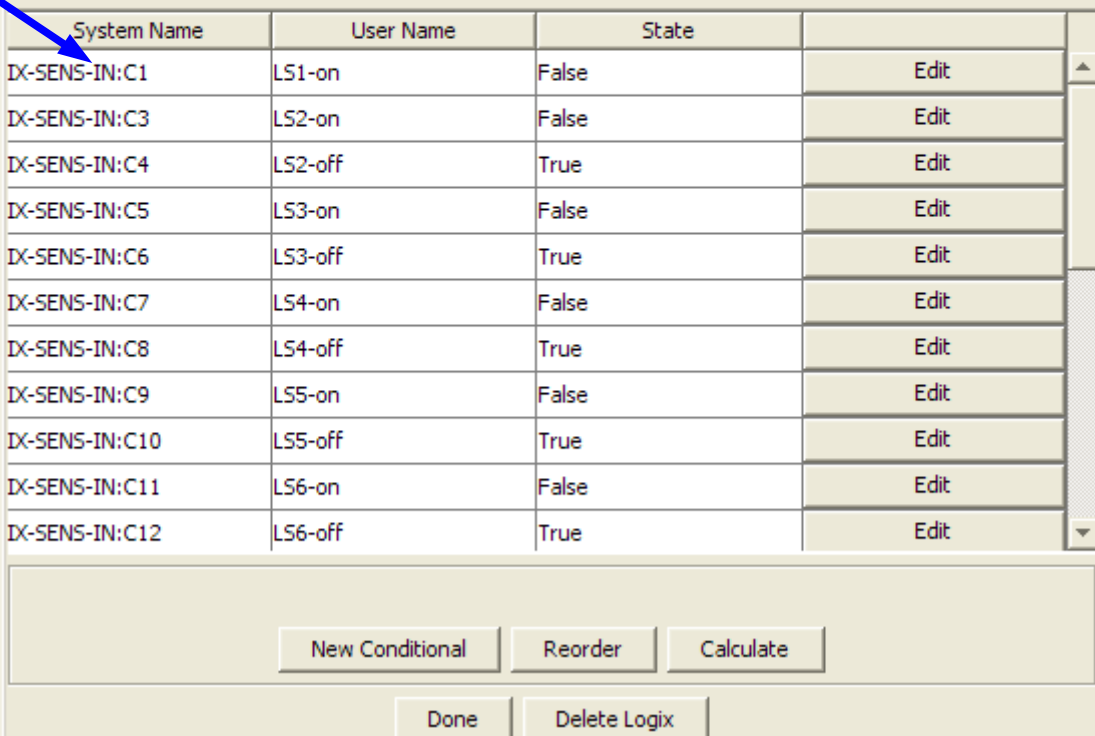

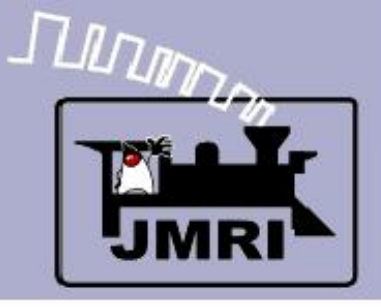

# **CTC Lo**

- Conditionals
	- Each sensor has its own entry.
	- Click 'Edit' for each Conditional's list of variables and actions. Start with LS2-on.

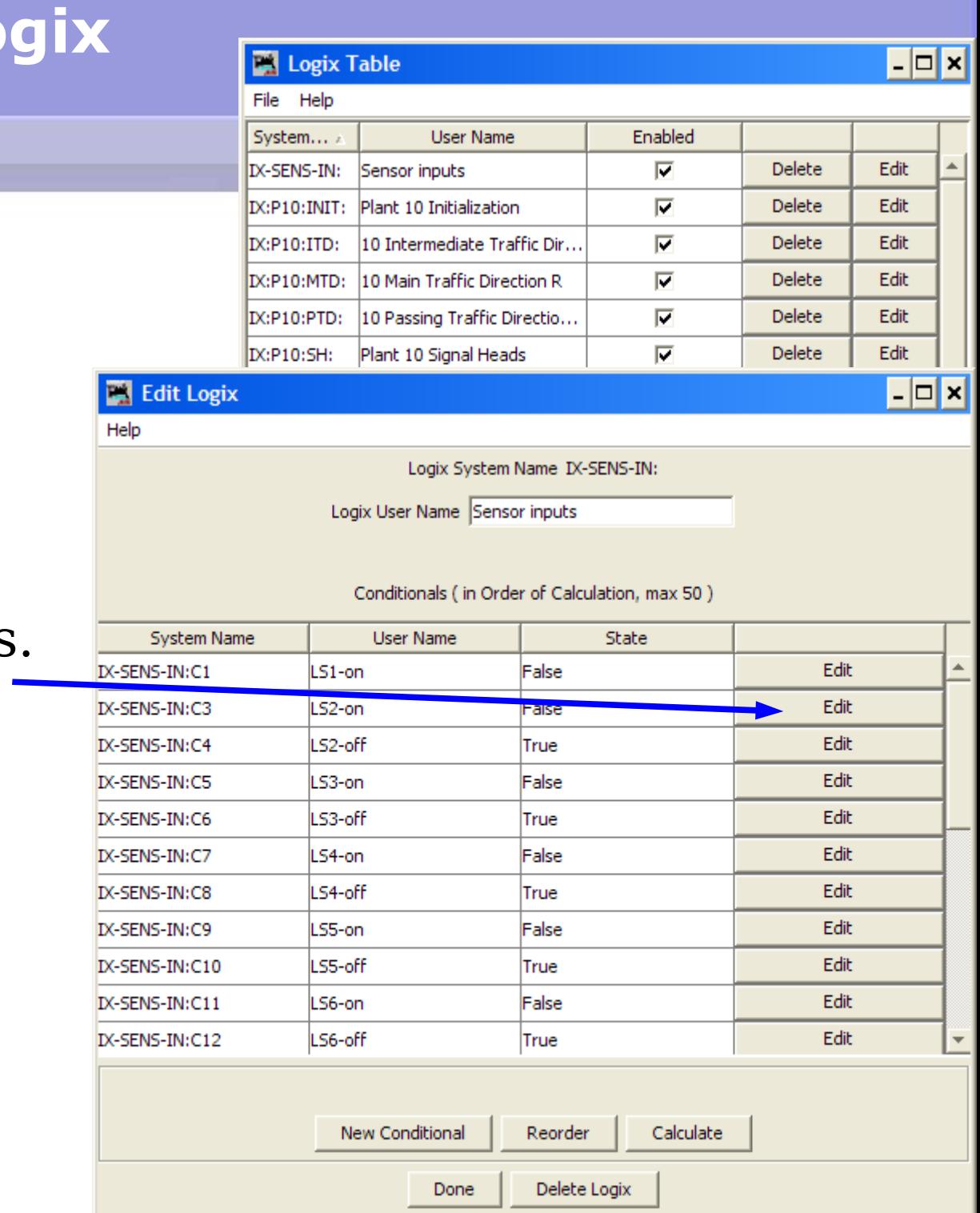

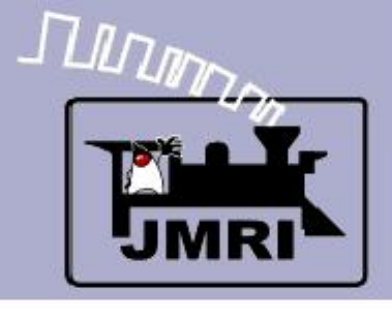

## **Conditionals**

#### **LS2-on**

#### **IF** (Expression)

 LS2 (The sensor or panel toggle image) is active

#### **THEN** (Action)

- 1. Play the sound of relays
- 2. Delay for 5 sec. And then turn on the lamp.
- Note: This conditional is simple, with a 1:1 relationship between the expression and its resulting actions.

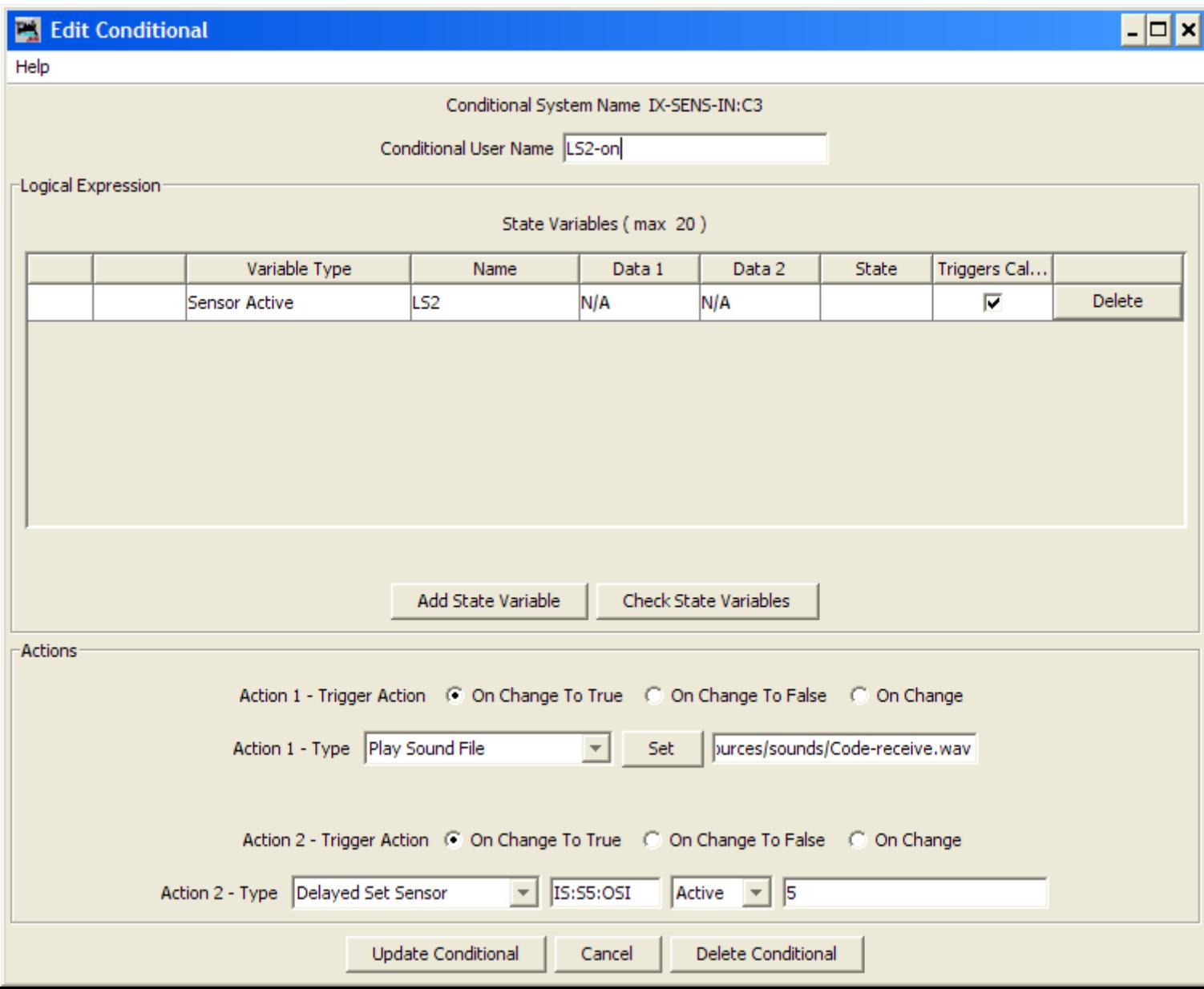

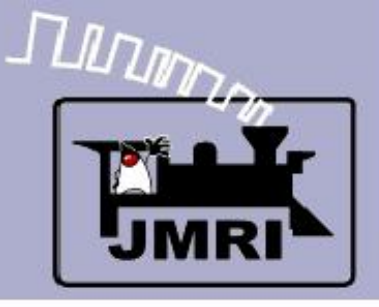

# **CTC**

- Conditionals
	- Each sensor has its own entry.
	- Click 'Edit' for each Conditional's list of variables and actions. Start with LS2-on.
	- 'LS2-off' is just the reverse of 'LS2-on'.

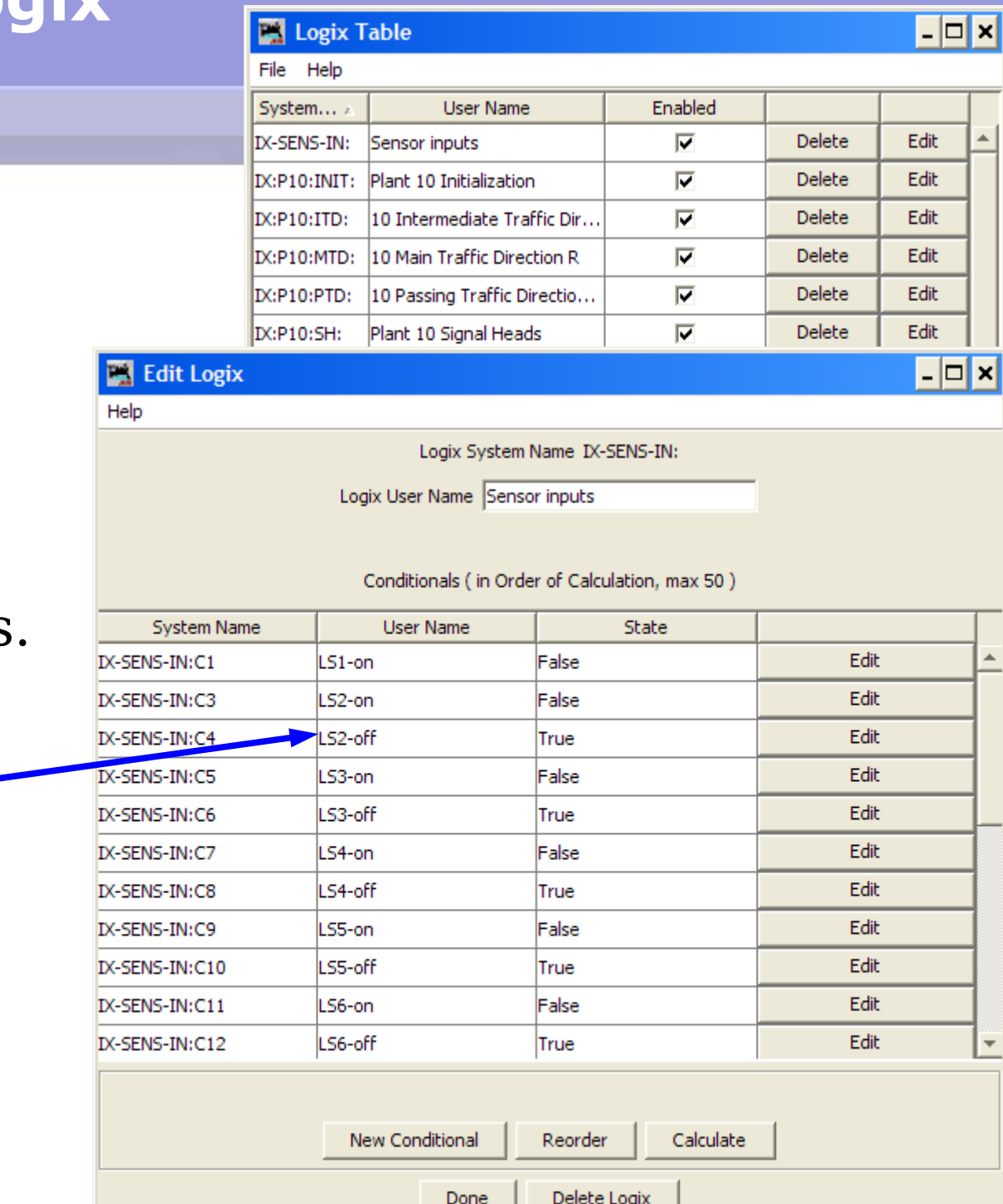

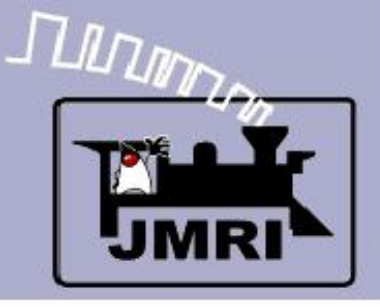

# **CTC Lo**

- Conditionals
	- Each sensor has its own entry.
	- Click 'Edit' for each Conditional's list of variables and actions. Start with 'LS2-on'.
	- 'LS2-off' is just the reverse of 'LS2-on'.
	- Next look at LS1-on.

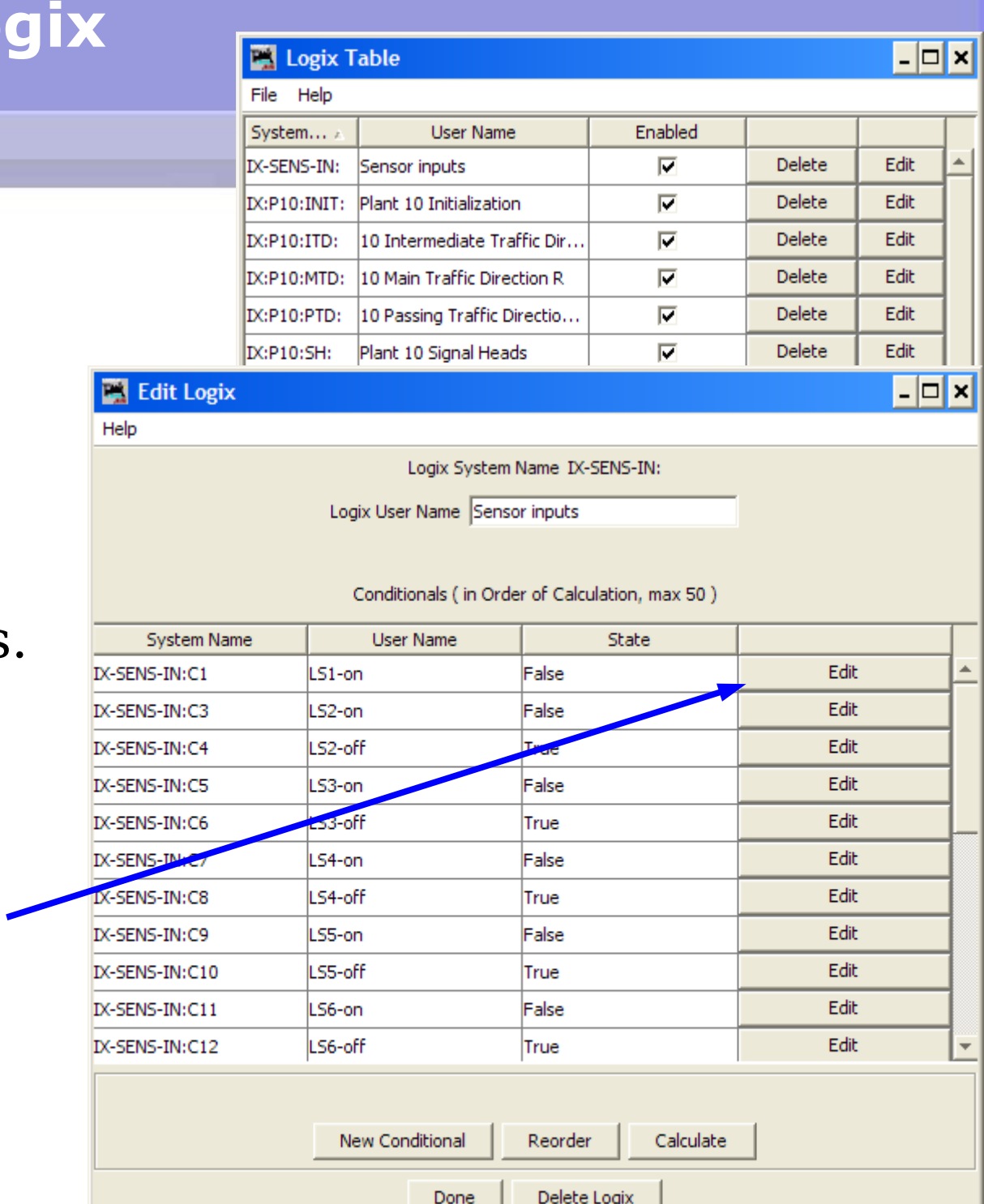

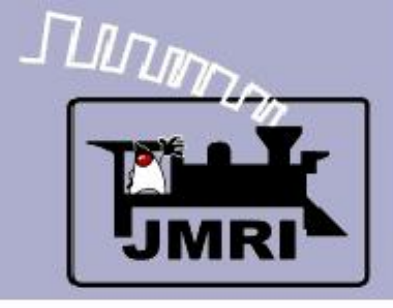

## **Conditionals**

#### **LS1-on**

 We are now watching the state of the first two blocks which form an intermediate block. If neither sensor is active, and then either one becomes active, we will play the relay sound, delay for 5 seconds while the sound plays, and then turn on the lamp.

Long sections of single track are often formed of several blocks, each with their own signals. The CTC machine only shows the operator that one or more of these blocks is occupied.

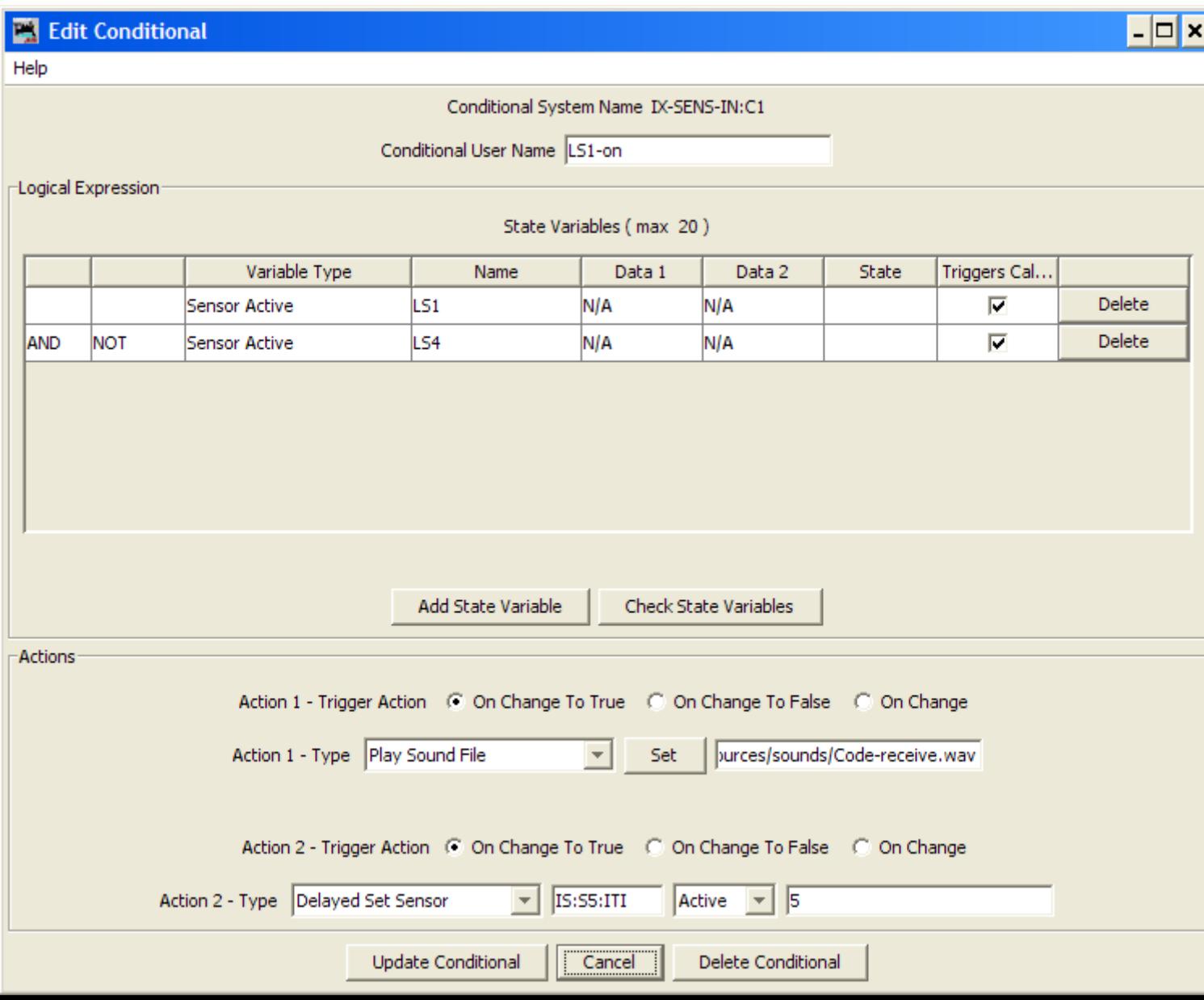

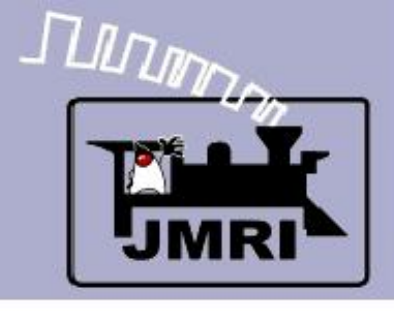

## **Conditionals**

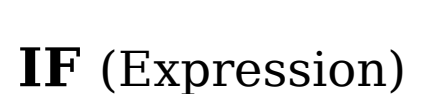

**LS1** (The sens or panel toggl image) is activ

**LS1-on**

- LS4 is NOT already active
- **THEN** (Action)
- $-1.$  Play the sound of relays
- 2. Delay for 5 sec. And then turn on the lan

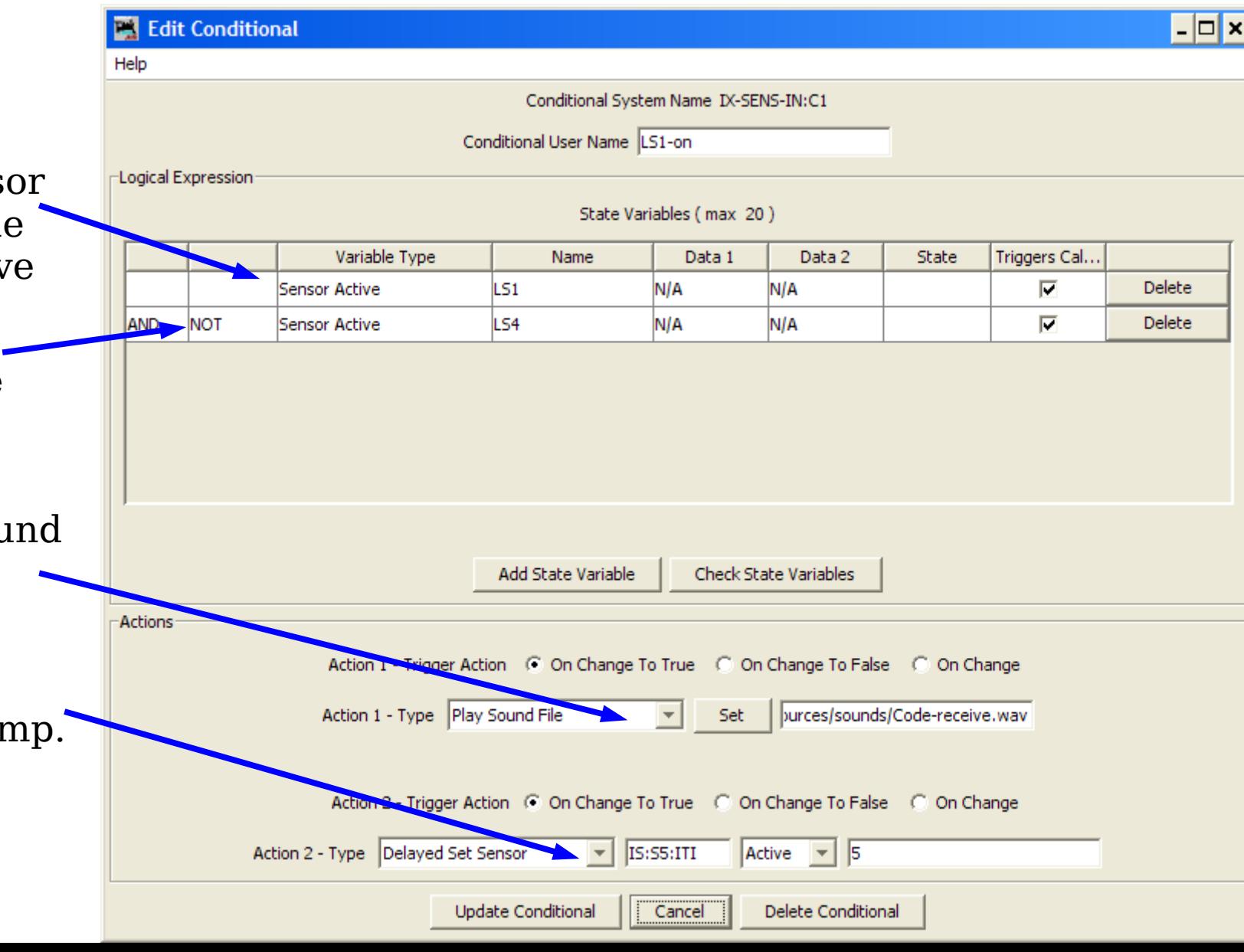

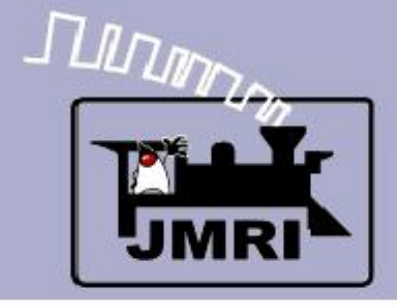

## **Logix**

 Next we will look at the switch control levers.

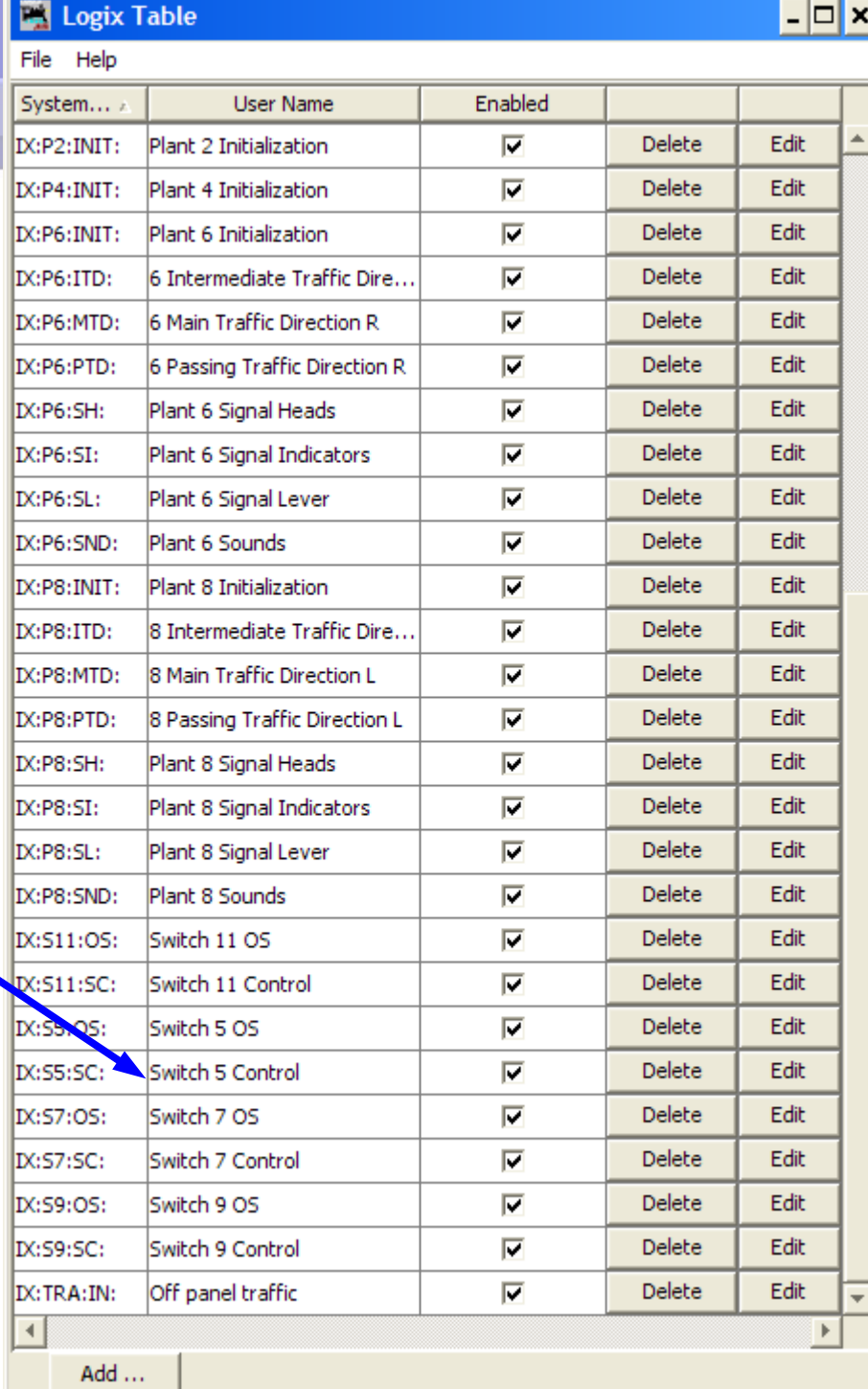

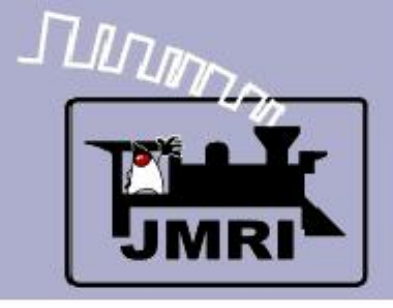

# **Logix**

 Next we will look at the switch control levers.

**CTC Logix**

- There are a series of conditionals.
	- Send Reverse

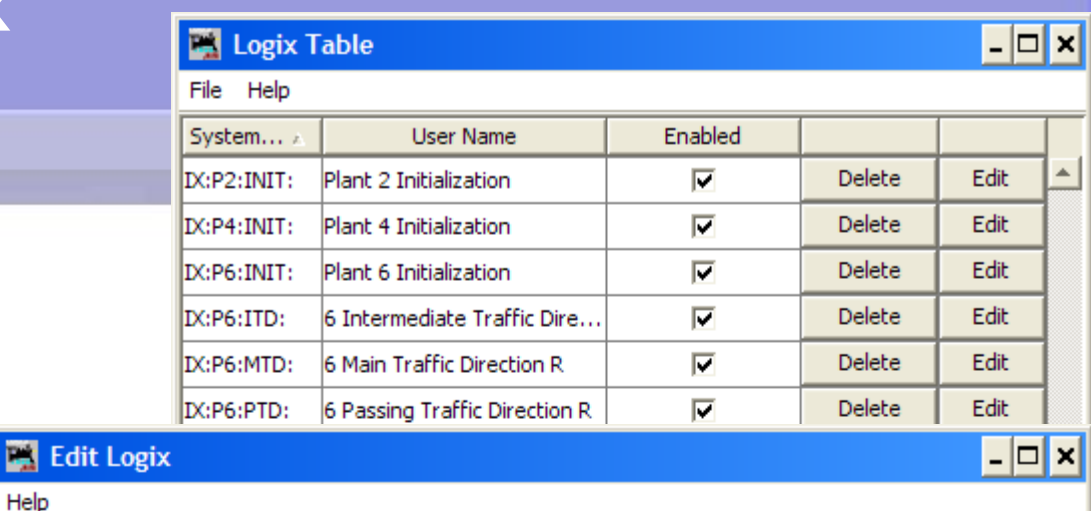

Logix System Name IX:S5:SC:

Logix User Name Switch 5 Control

Conditionals (in Order of Calculation, max 50)

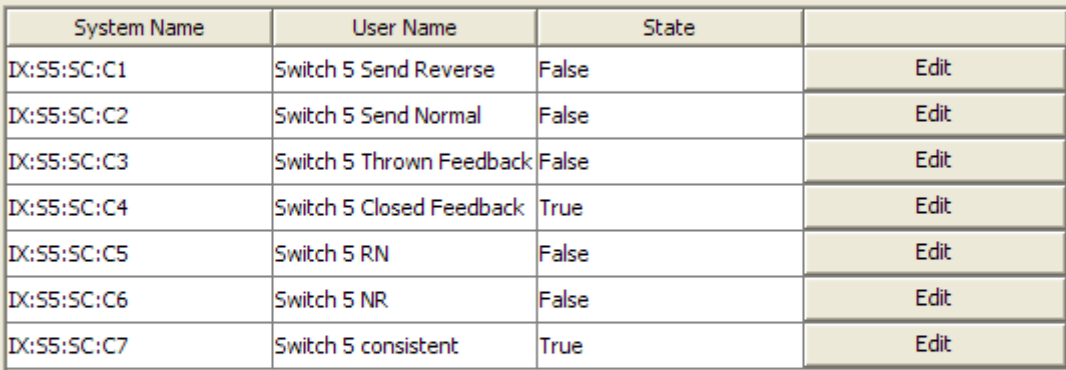

**New Conditional** Calculate Reorder Done Delete Logix

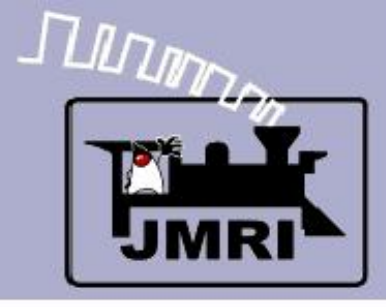

### **Send Reverse**

#### **IF** (Expression)

- IS:P6:CB (The code button) is pressed
- IS:S5:CL (Control Lever) is inactive
- IS:S5:OSI (OS Ind.) is inactive
- IS:P6:SNI (Signals Normal)
- IS:S5:RI Not already Reverse

**THEN** (Action)

- 1. Play sound.
- 2. Send command.

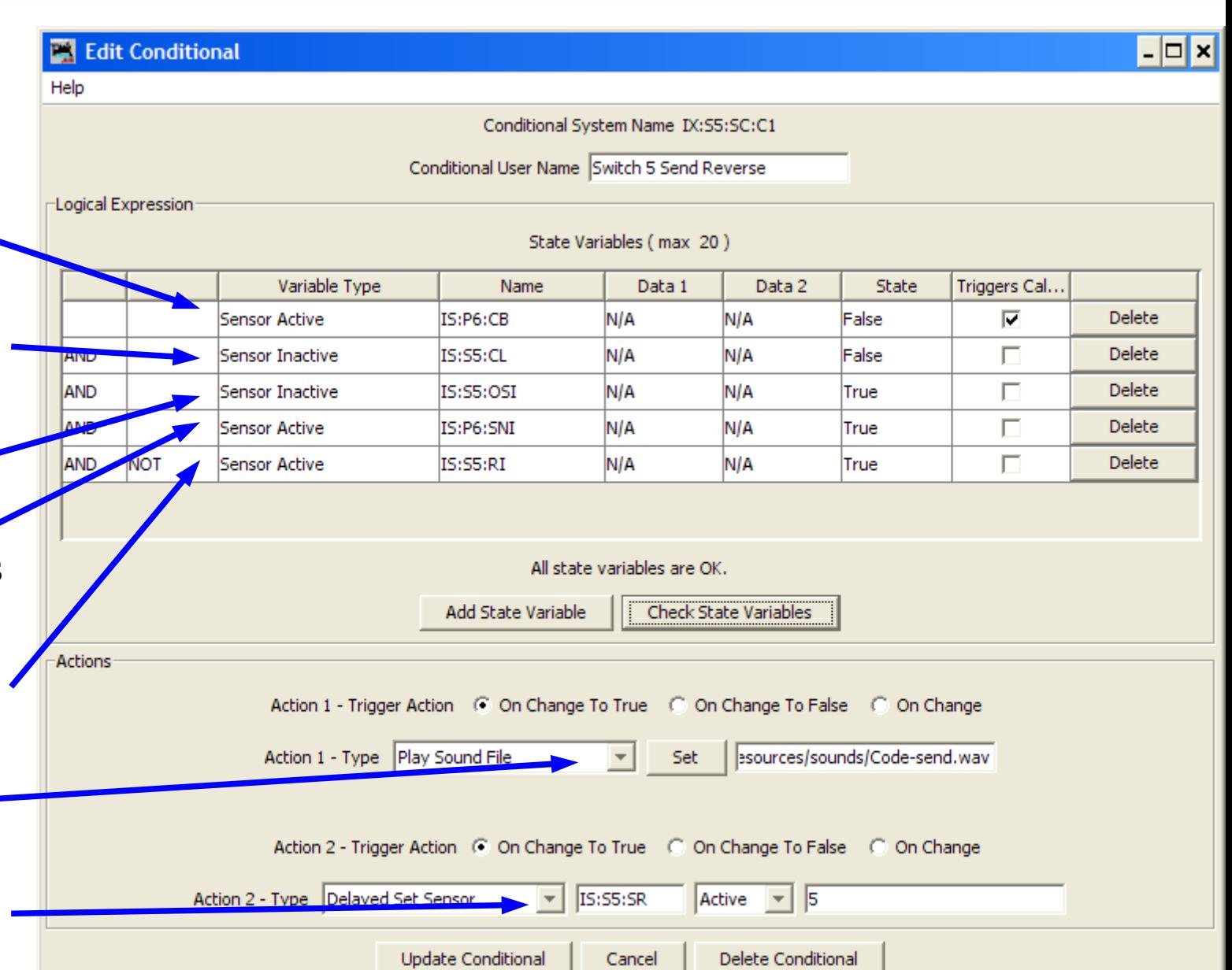

## **Conditionals**

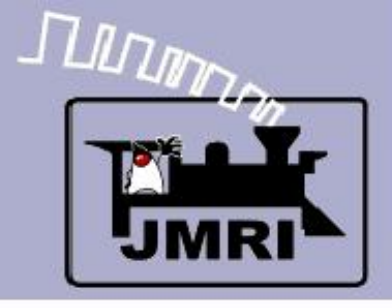

# **Logix**

- Next we will look at the switch control levers.
- There are a series of conditionals.
	- Send Reverse
	- Send Normal

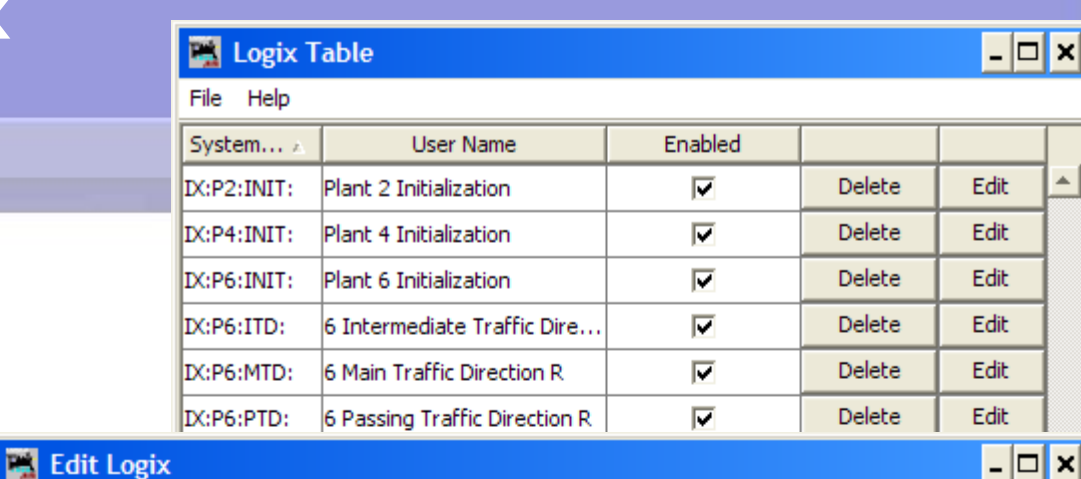

Help

**CTC Logix**

Logix System Name D(:S5:SC:

Logix User Name Switch 5 Control

Conditionals (in Order of Calculation, max 50)

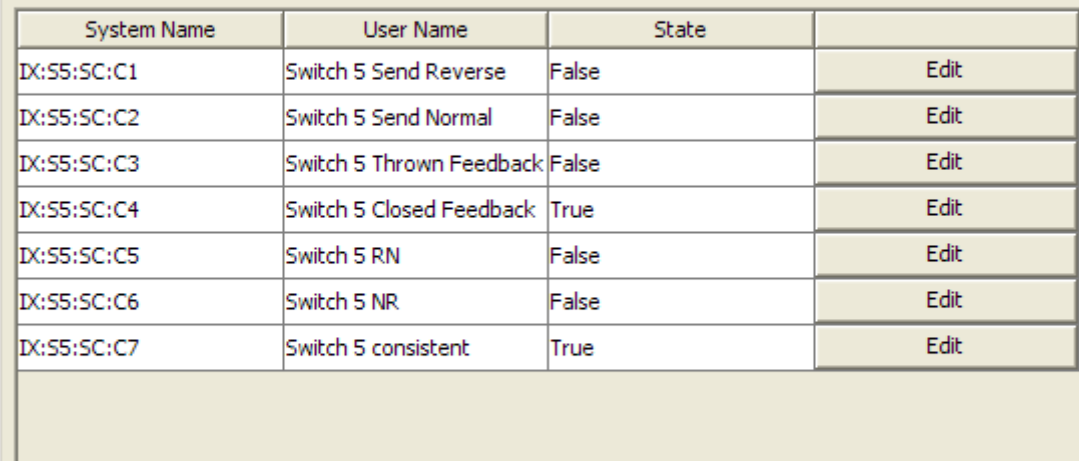

**New Conditional** 

Done

Calculate Reorder

Delete Logix

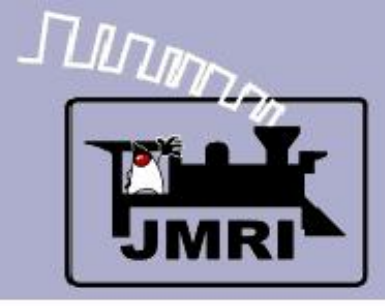

### **Send Normal**

#### **IF** (Expression)

- IS:P6:CB (The code button) is pressed
- IS:S5:CL (Control Lever) is active
- IS:S5:OSI (OS Ind.) is inactive
- IS:P6:SNI (Signals Normal)
- IS:S5:NI Not already Normal

**THEN** (Action)

- 1. Play sound.
- 2. Send command.

## **Conditionals**

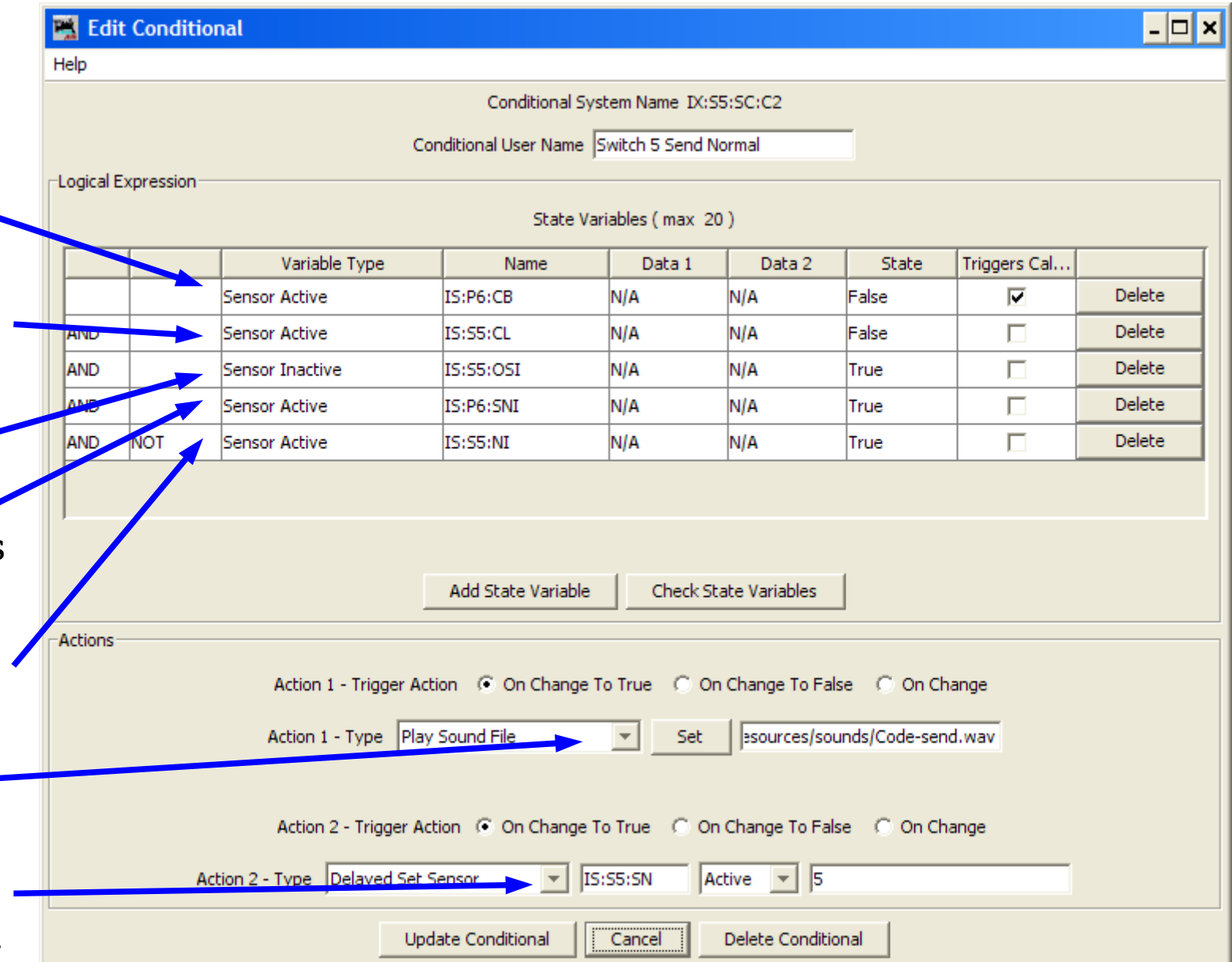

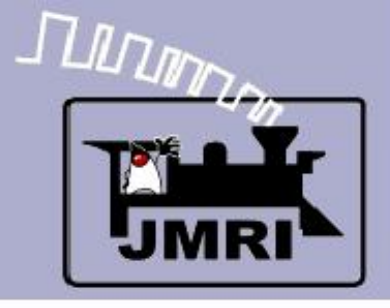

# **Logix**

- Next we will look at the switch control levers.
- There are a series of conditionals.
	- Send Reverse
	- Send Normal
	- Feedback

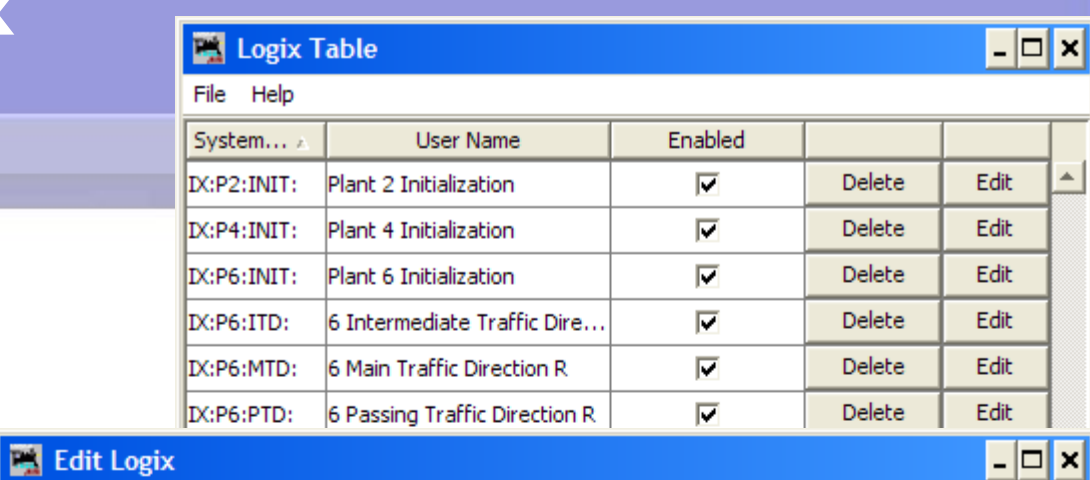

Help

**CTC Logix**

Logix System Name D(:S5:SC:

Logix User Name Switch 5 Control

Conditionals (in Order of Calculation, max 50)

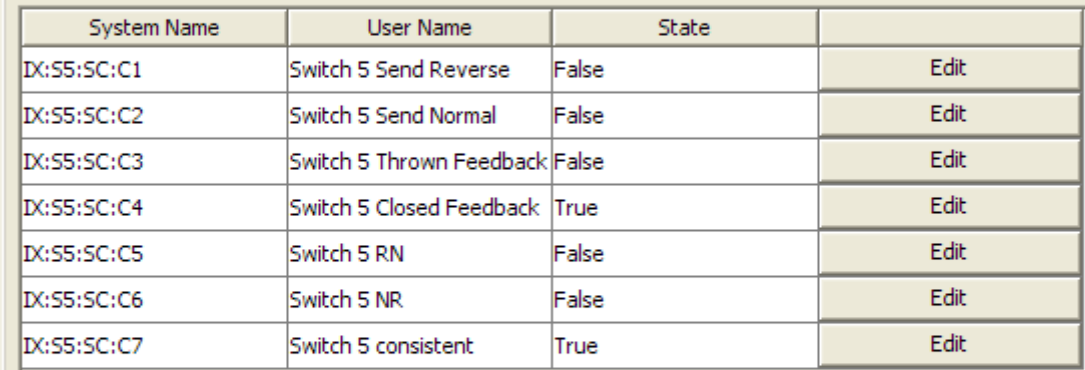

**New Conditional** 

Reorder

Delete Logix

Calculate

Done

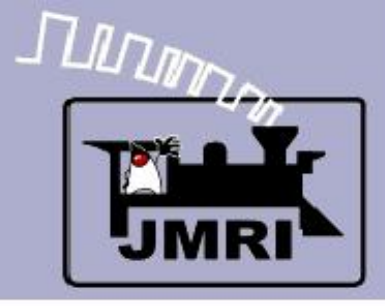

### **Rev Feedback**

#### **IF** (Expression)

 LT5 (The turnout has moved)

#### **THEN** (Action)

- 1. Delay and then send command to  $\sim$ set the indication.
- 2. Play sound.

Note: the two actions are performed immediately. The sound does not wait for the delay to complete. The result is, you hear the sound, then the lamp changes.

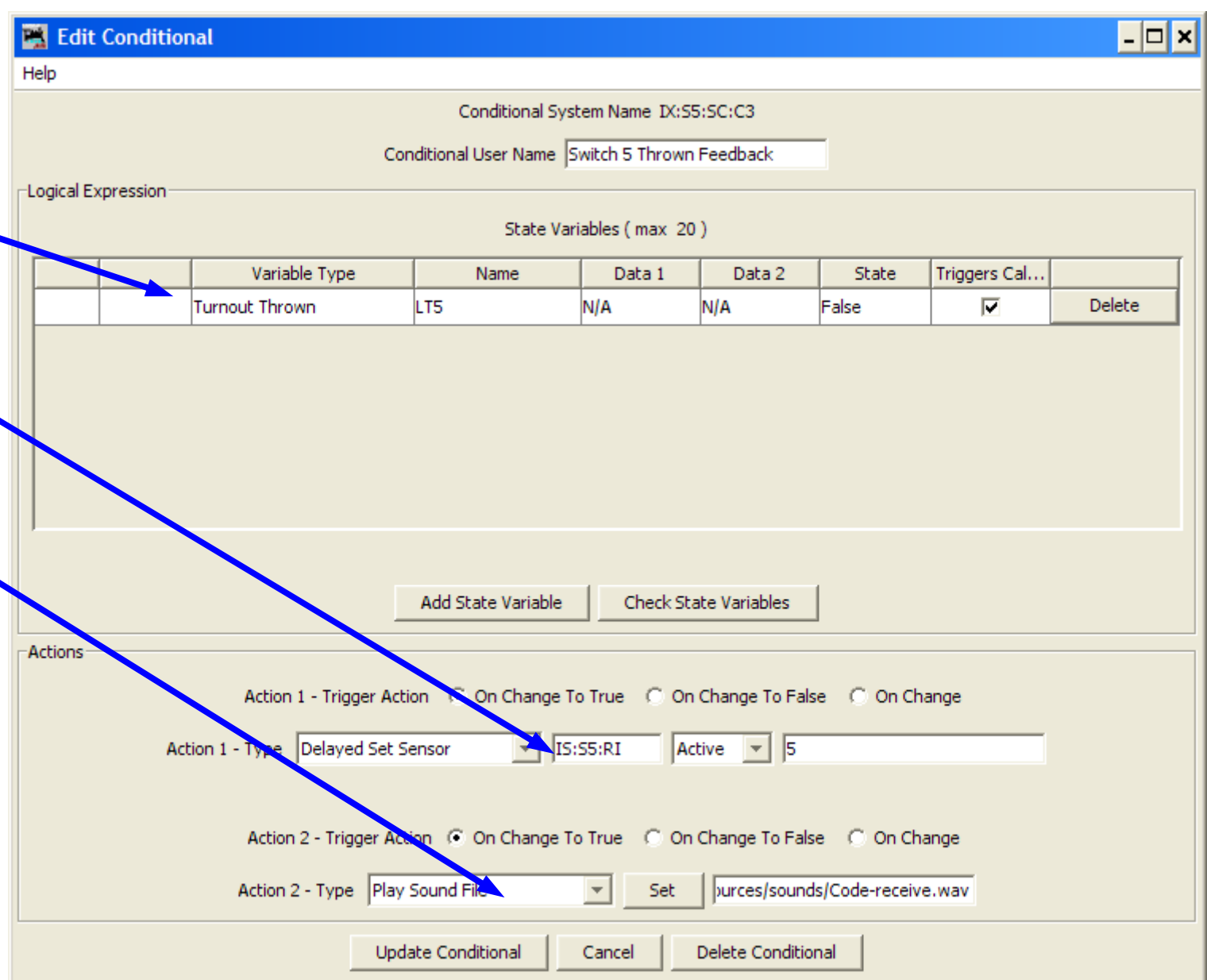

## **Conditionals**

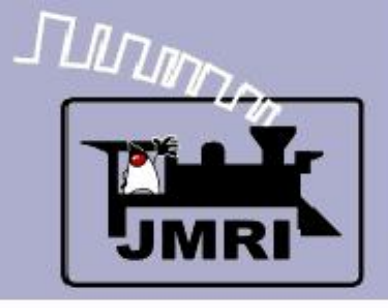

# **Logix**

- Next we will look at the switch control levers.
- There are a series of conditionals.
	- Send Reverse
	- Send Normal
	- Feedback
	- In motion

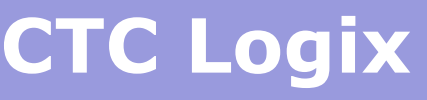

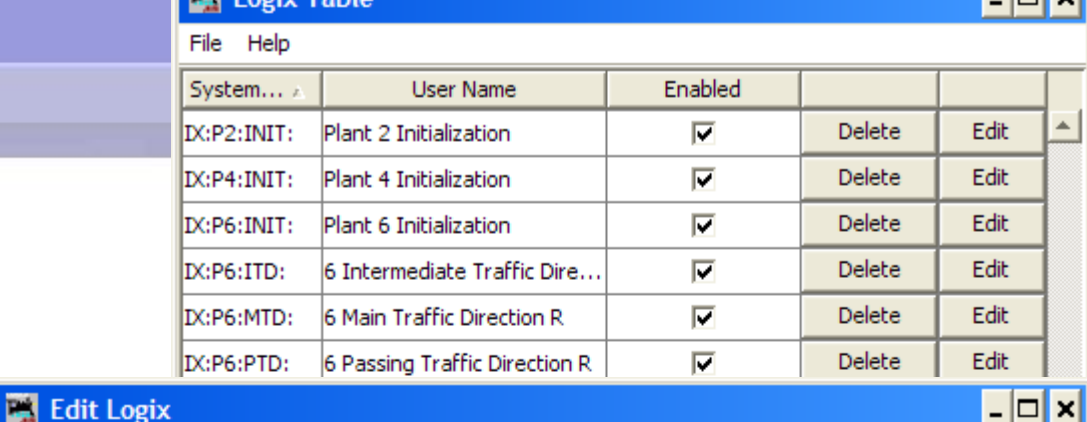

le I vi

Help

Logix System Name D(:S5:SC:

Logix User Name Switch 5 Control

**THE Logiv Table** 

Conditionals (in Order of Calculation, max 50)

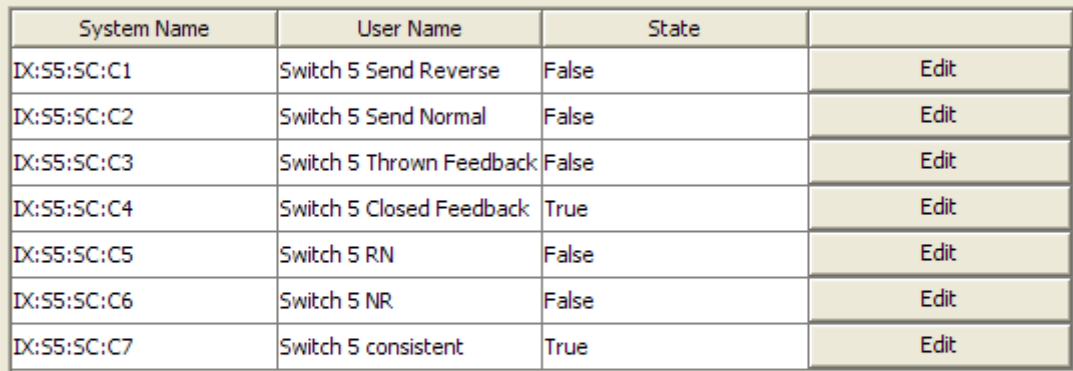

**New Conditional** 

Calculate

Done

Reorder

Delete Logix

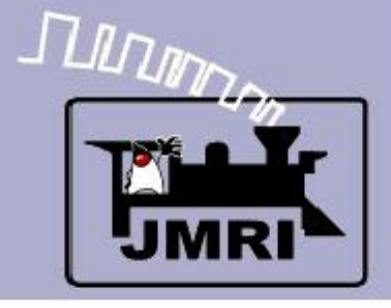

## **Conditionals**

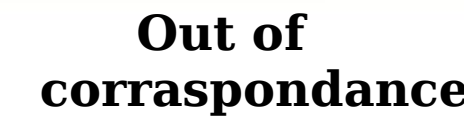

- **IF** (Expression)
- IS:S5:CL (The lever is Reversed)
- **The indicator is** NOT yet reverse

#### **THEN** (Action)

■ 1. No action

#### Note:

This conditional does not do anything, but its condition may be checked by other conditionals to see if the turniut is aligned OK.

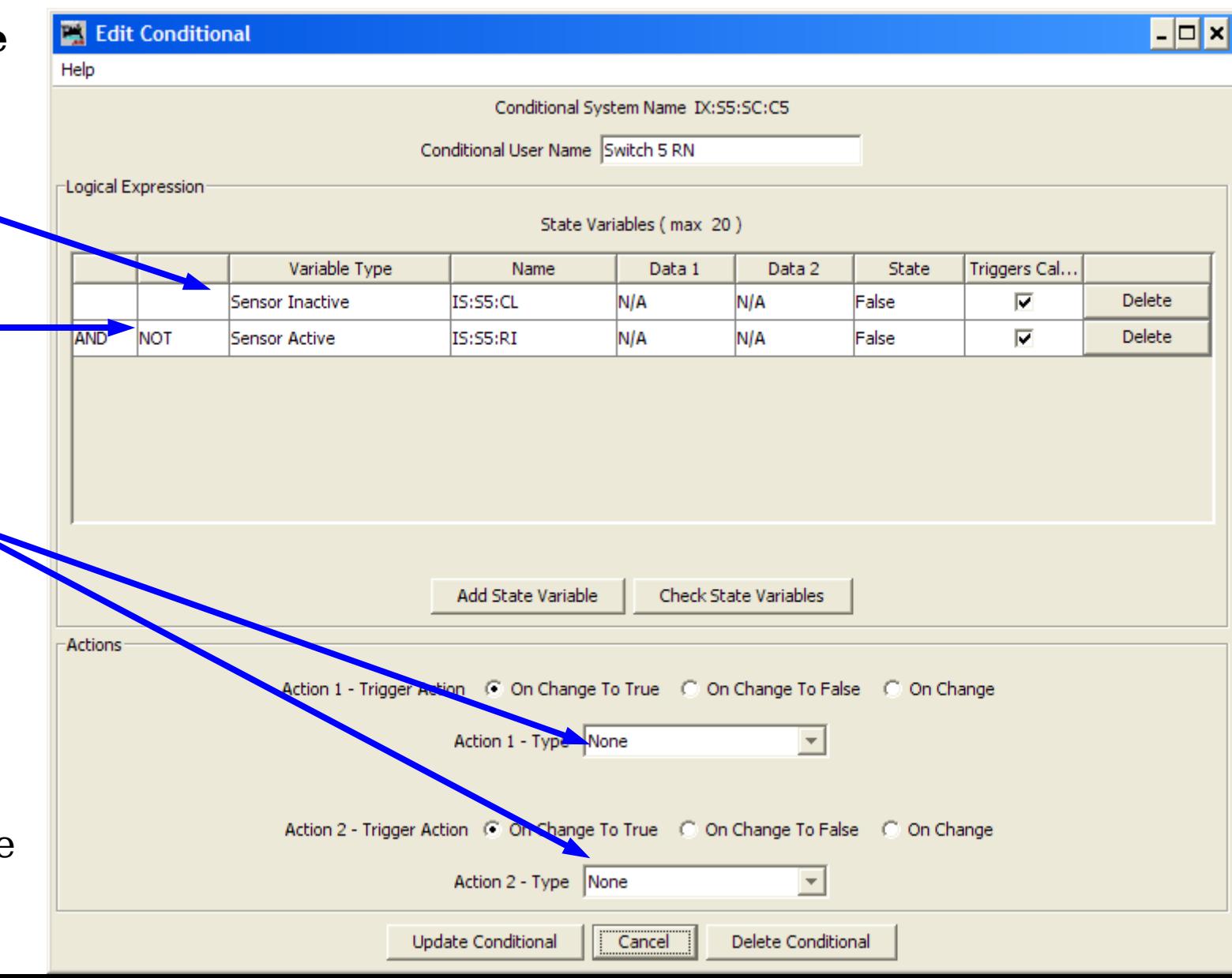

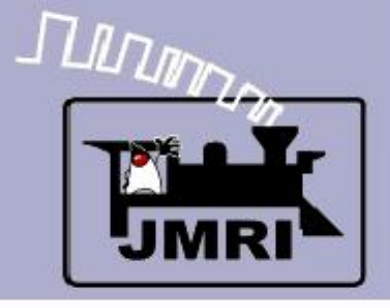

# **Logix**

- Next we will look at the switch control levers.
- There are a series of conditionals.
	- Send Reverse
	- Send Normal
	- Feedback
	- In motion
	- Aligned

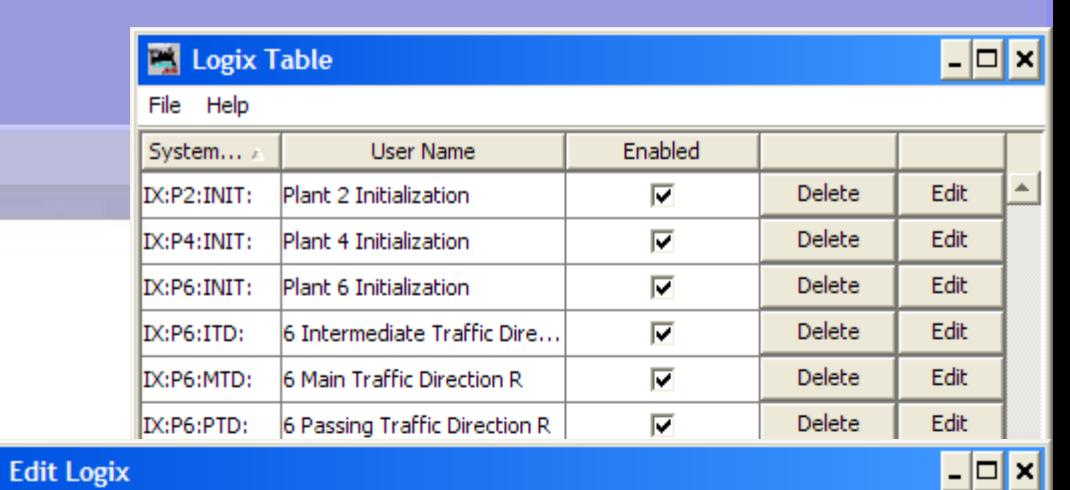

m

Help

**CTC Logix**

Logix System Name D(:S5:SC:

Logix User Name Switch 5 Control

Conditionals (in Order of Calculation, max 50)

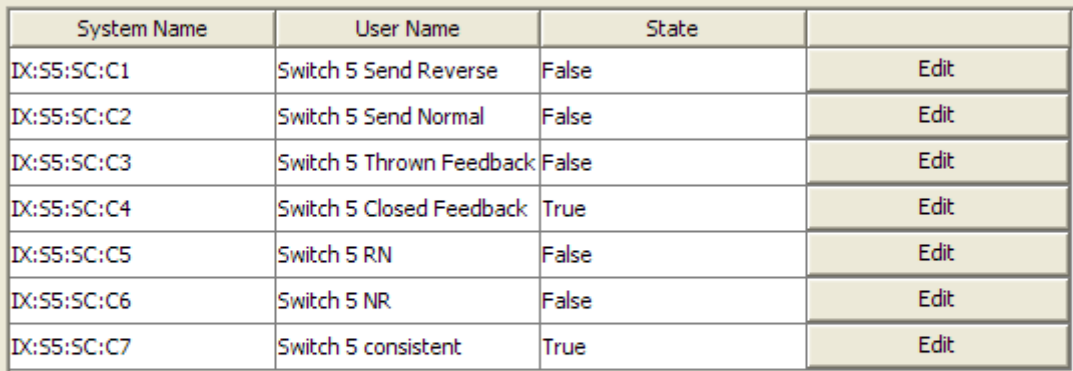

**New Conditional** 

Done

Calculate

Reorder

Delete Logix

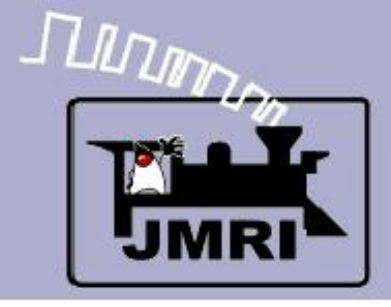

#### **In corraspondance**

#### **IF** (Expression)

- $\blacksquare$  False Switch 5 NR
- False Switch 5 RN

#### **THEN** (Action)

**1.** No action

Note:

This conditional checks the previous two and by elimination assumes that the turnout is now aligned OK. This conditional may be checked by others that need to know that Sw5 is OK.

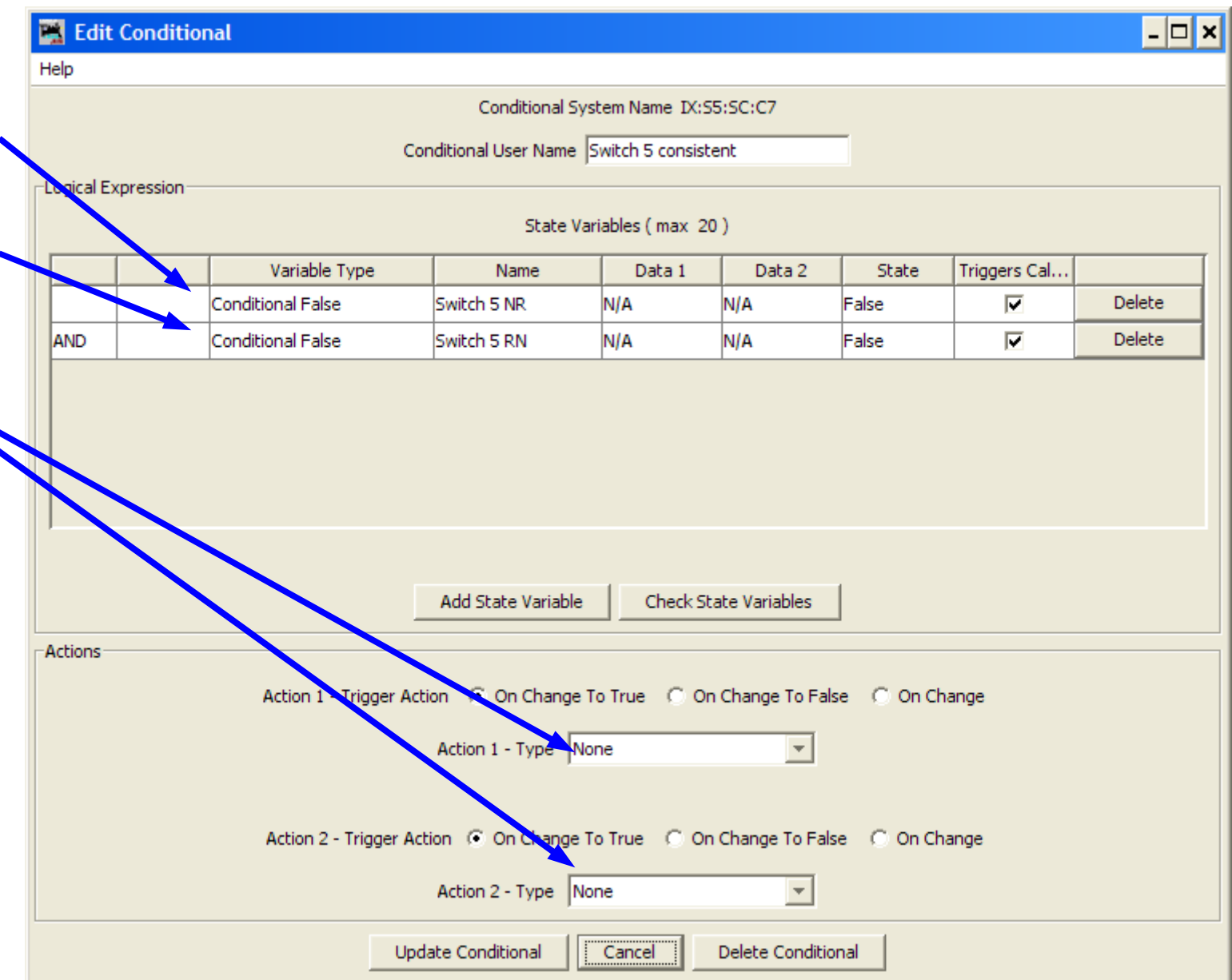

## **Conditionals**

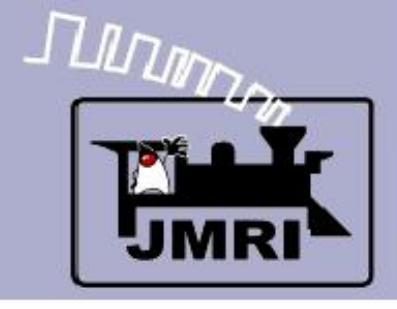

## **Logix**

 Now we will look at some details of the OS sections.

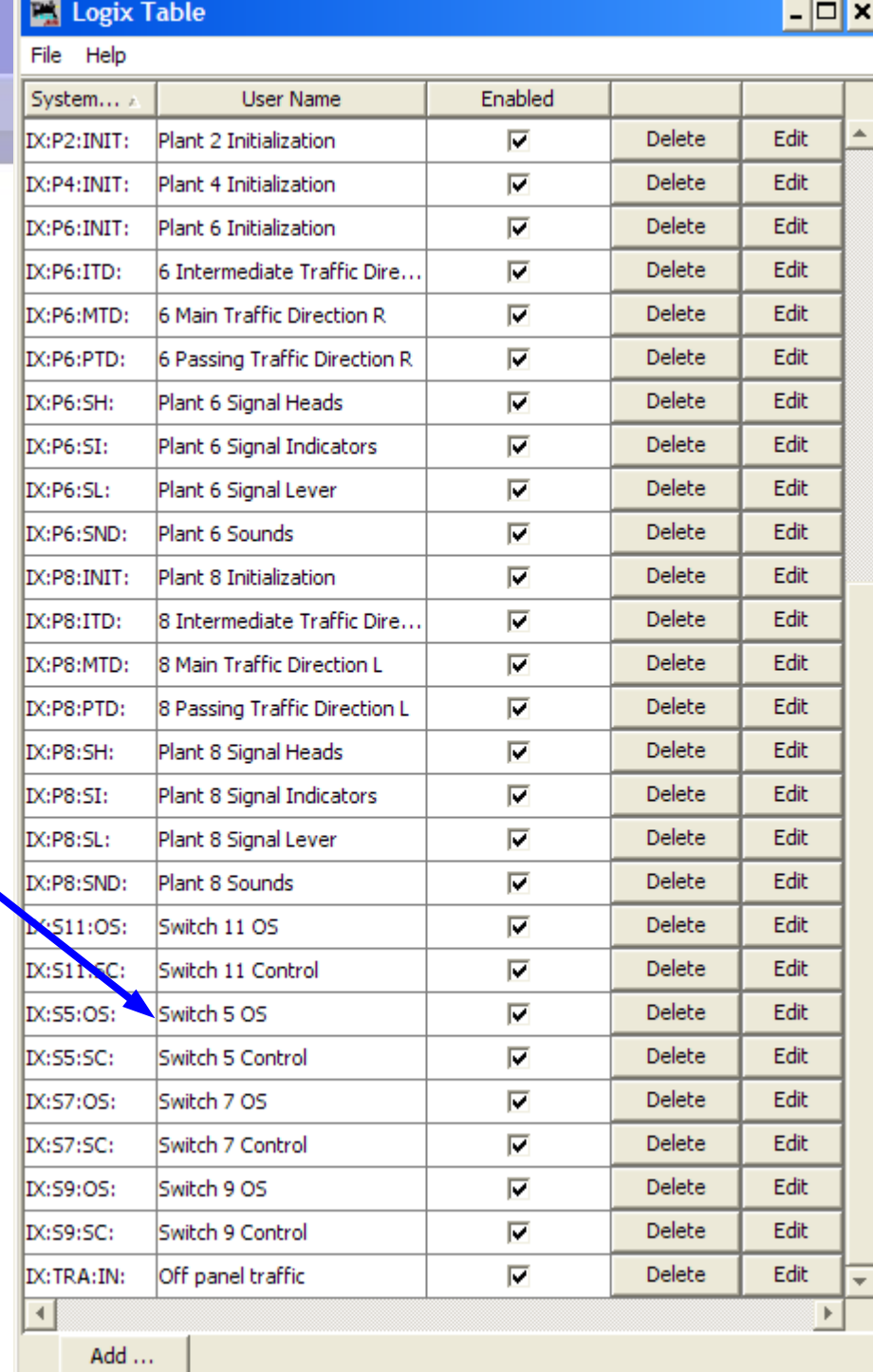

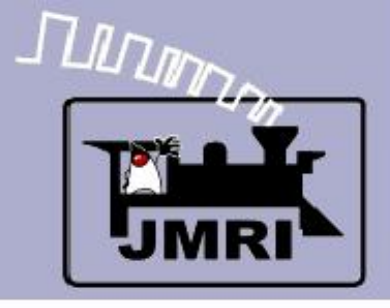

# **Logix**

 Now we will look at some details of the OS sections.

**CTC Log** 

 There are two sets of OS conditions.

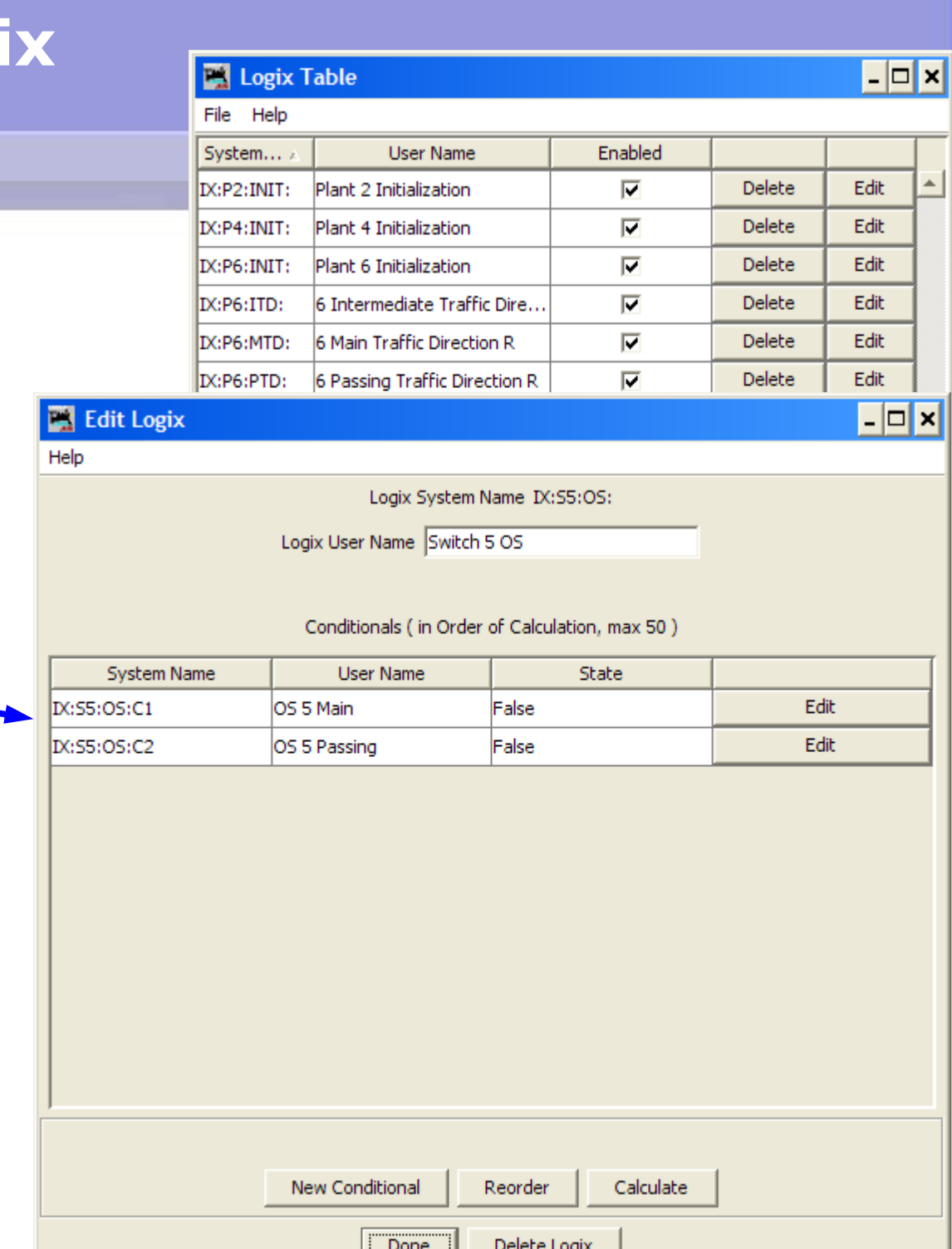

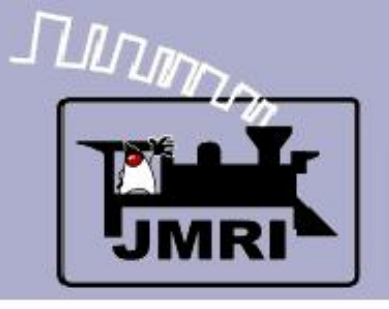

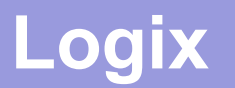

# **There are two OS conditionals, Main and** Passing.

 At first glance 'OS occupied' seems like a simple concept. Things get more complex in real life. If you are on the single track (intermediate track) then the OS is always considered part of the single track block for occupancy. I.e. the single track is not clear until the adjacent OS is also clear.

However, if you are on the main or passing sidings, then things are more complex. The OS is only considered to be a part of the block when the turnout is aligned to include the OS. I.e. If a train is on the OS it only 'occupies' the block/s that the OS turnout aligns with. It does not occupy the other siding.

This is because a 'block' includes all the track between a signal and the next opposing signal, but the OS itself is interspaced between the two sets of signals.

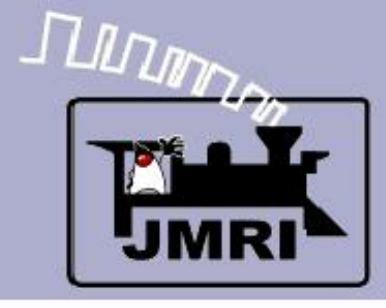

#### **OS Main**

#### **IF** (Expression)

- LT5 (The turnout s Closed)
- LS2 (The sensor is active

### **THEN** (Action)

- 1. Set IS:S5:OSM active if change to true
- 2. Set ISS5:OSM to inactive if change to false.

## **Conditionals**

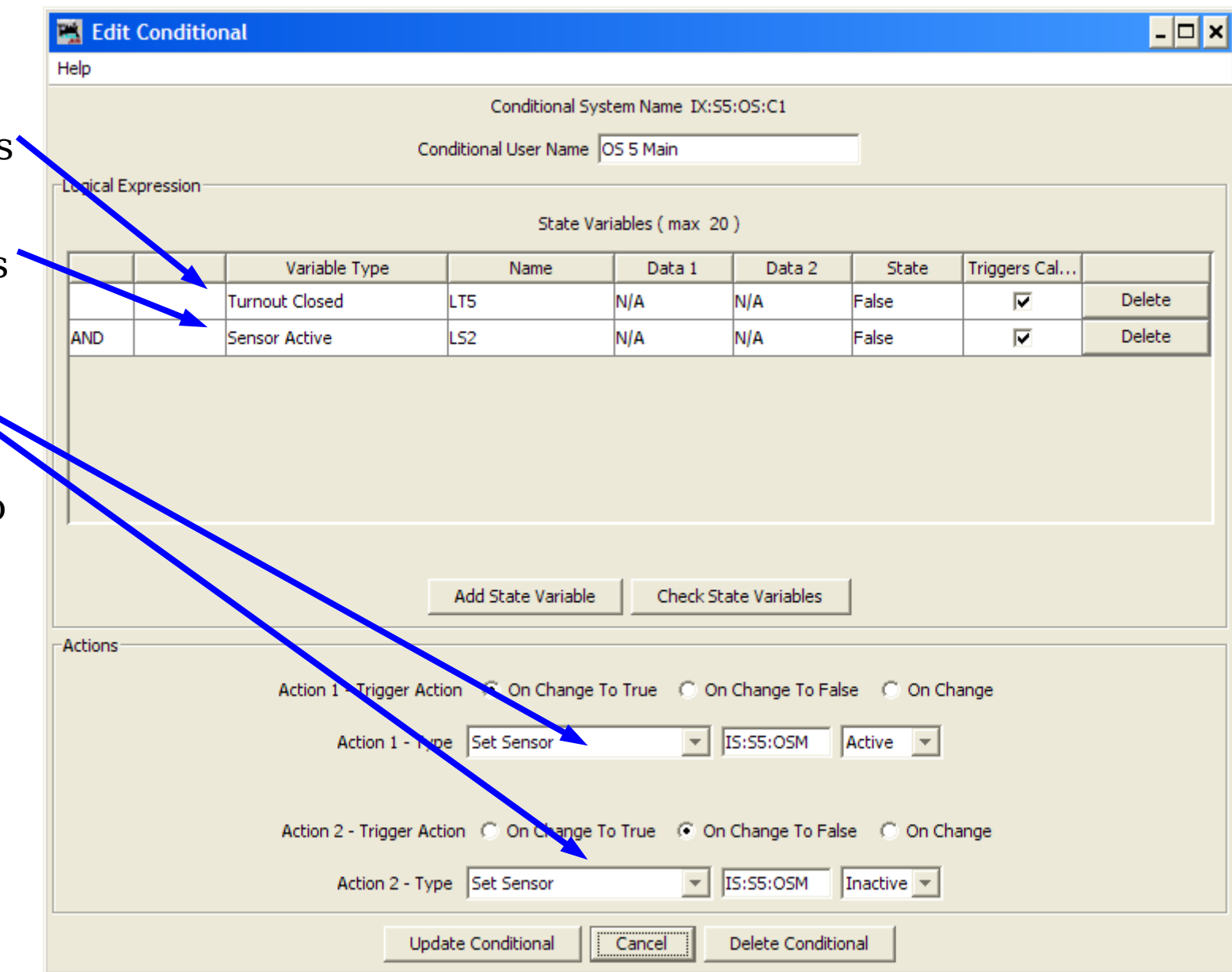

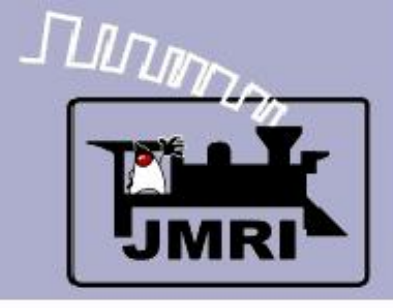

## **Logix**

- Now we will look at some details of the OS sections.
- Next we go to the signal levers.

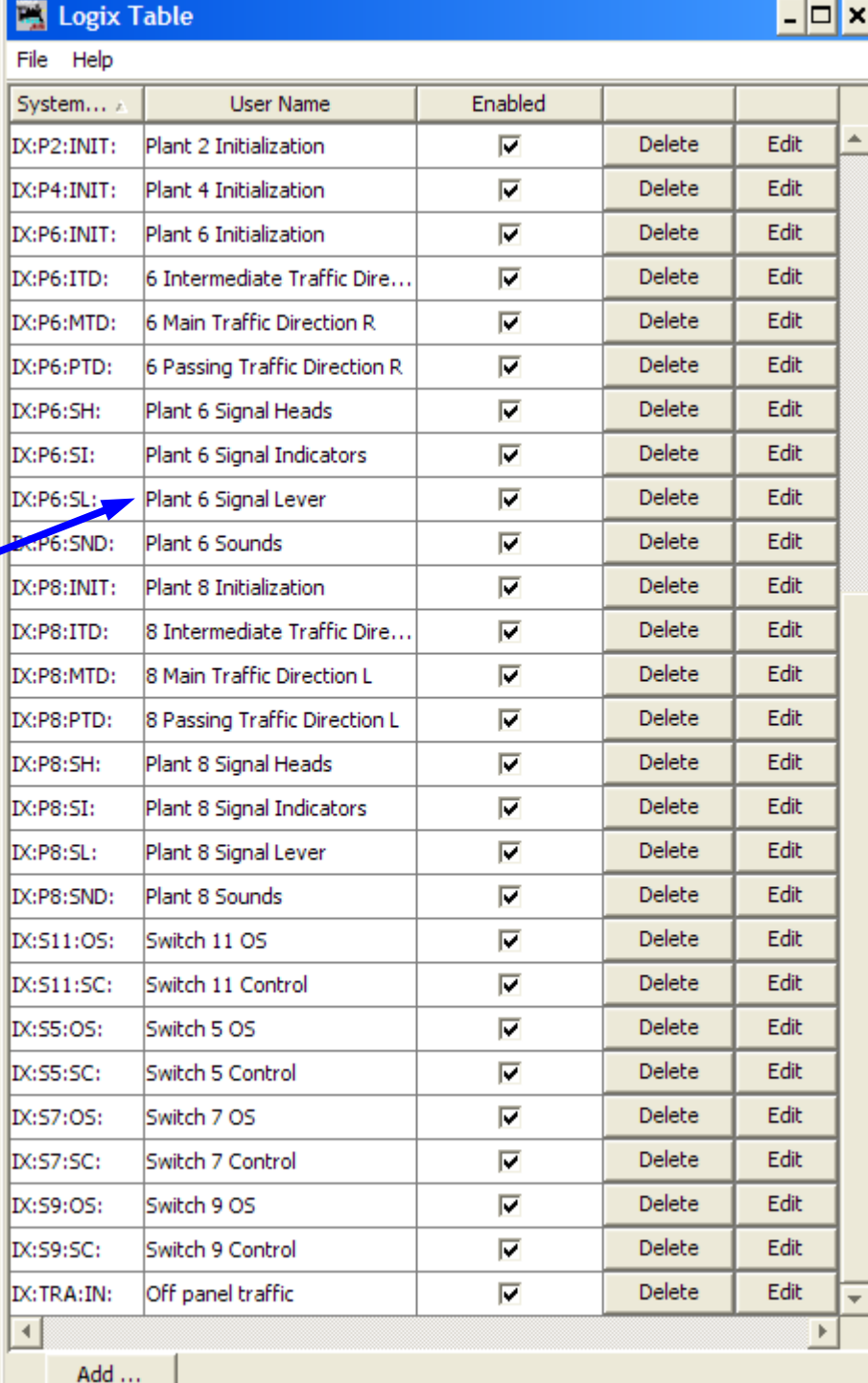

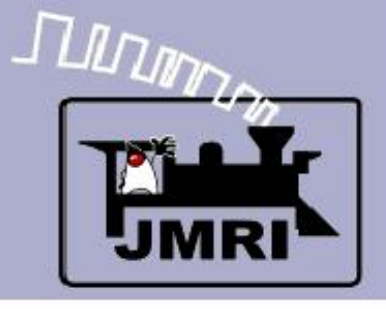

# **Logix**

 Now we will look at some details of the OS sections.

**CTC Logix**

團 Help

- Next we go to the signal levers.
	- There are two physical positions, (but three logical positions) plus the central 'Signals Normal' (stop)

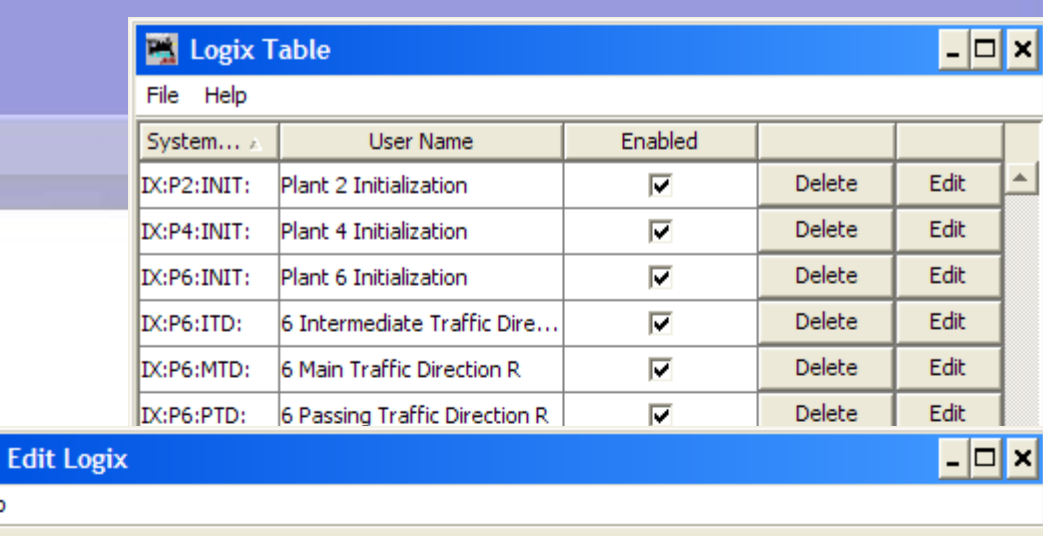

Logix System Name D(:P6:SL:

Logix User Name Plant 6 Signal Lever

Conditionals (in Order of Calculation, max 50)

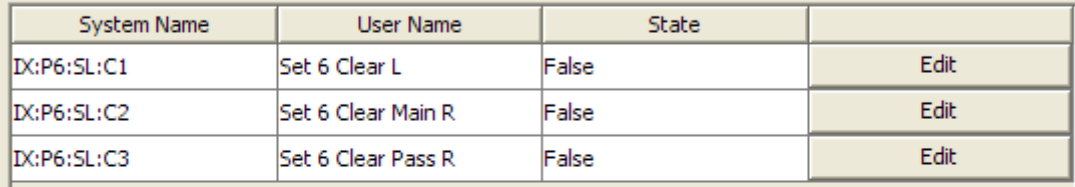

**New Conditional** 

Reorder

Calculate

Done

Delete Logix

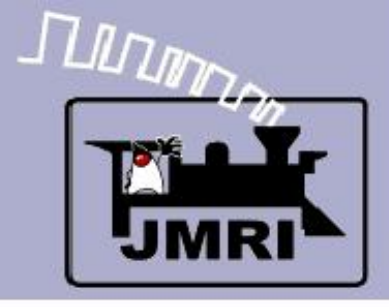

**Set Clear Left**

#### **IF** (Expression)

- IS:P6:CB **C**ode **B**utton
- IS:P6:SLL **S**ignal **L**ever **L**eft
- NOT IS:S5:ITR **I**ndicate **T**raffic **R**
- NOT IS:S5:SLI **S**ignal **L**eft **I**nd.
- NOT IS:S5:SRI **S**ignal **R**ight **I**nd.

#### **THEN** (Action)

- $-1$ . Trig IR:P6:SO All  $-$ Indicators 'Off'
- 2. Set IS:P6:SLR **S**tack **L**eft **R**egiser

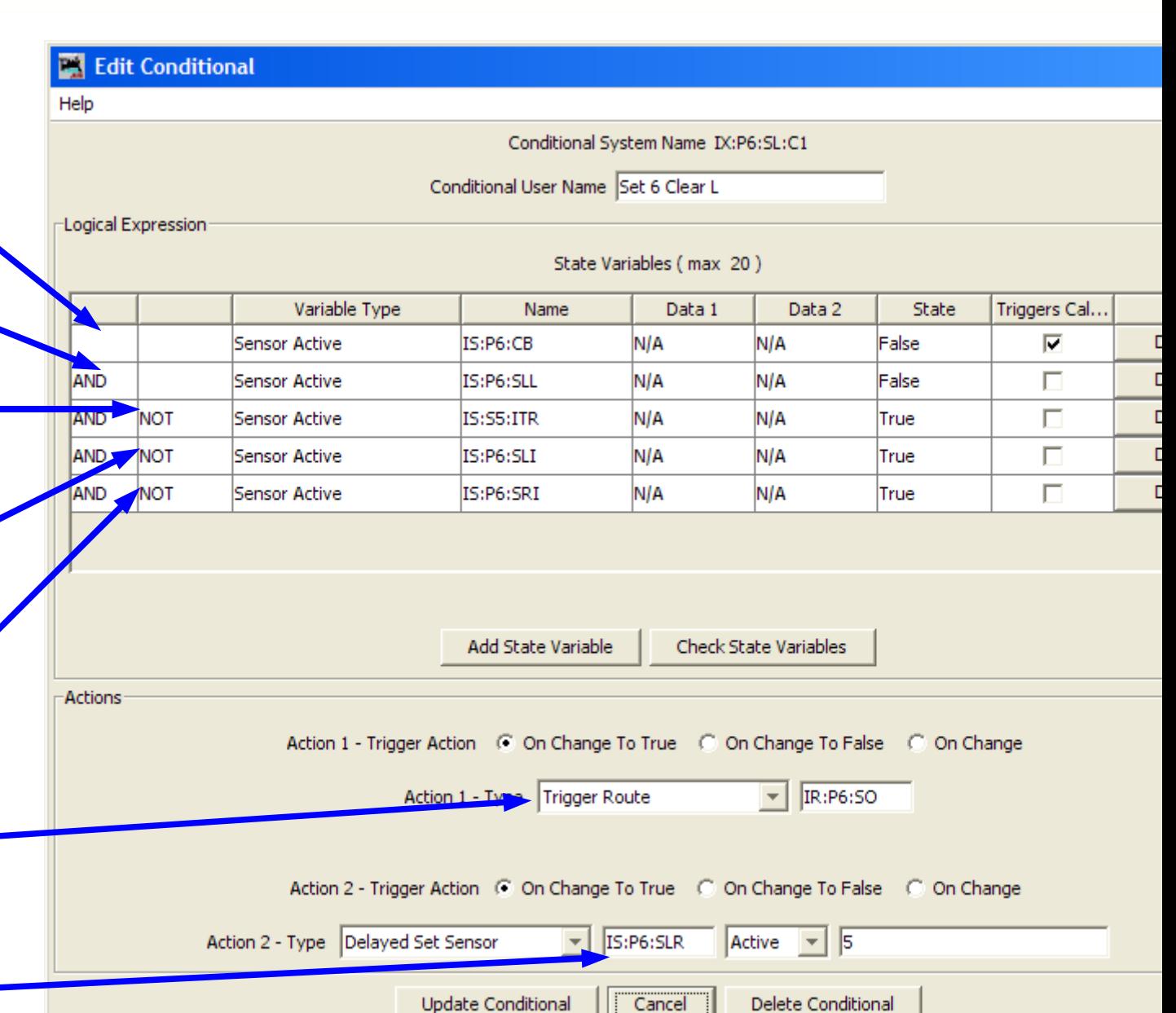

## **Conditionals**

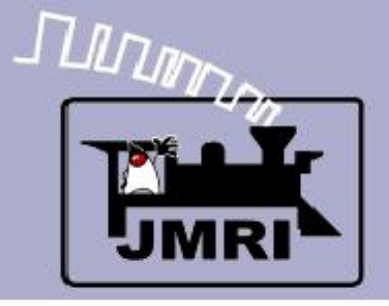

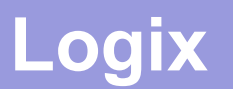

# ■ Stacking Trains (Follow-on traffic)

 CTC allows the operator to send multiple trains into the same single track as long as they are following one another. He really has no way to tell how far any train has progressed becaue the underlying ABS is controlling the train spacing. Once a train enters the OS, the signals normal light comes on. (and the OS bell rings, if it is not cut off)

Once the OS has cleared, the operator may allow another train to follow the first, by realigning the switch, if necessary, and then pressing the code button once again. The signals normal will go off as before, but all traffic indicators will remain off until the original train has proceeded far enough to let the ABS clear (Usually to approach) the head block single track signal, which allows the next train to proceed. At that point a directional 'clear' indicator will light again, letting the operator know the next train may follow the first. When the following train enters the OS the OS bell will sound again, etc.

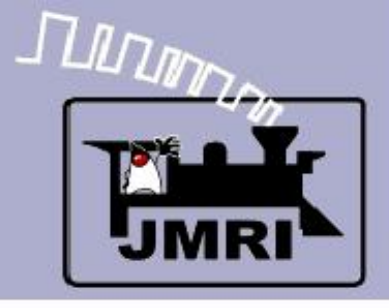

## **Logix**

- Now we will look at some details of the OS sections.
- Next we go to the signal levers.
- Then Signal Indicators

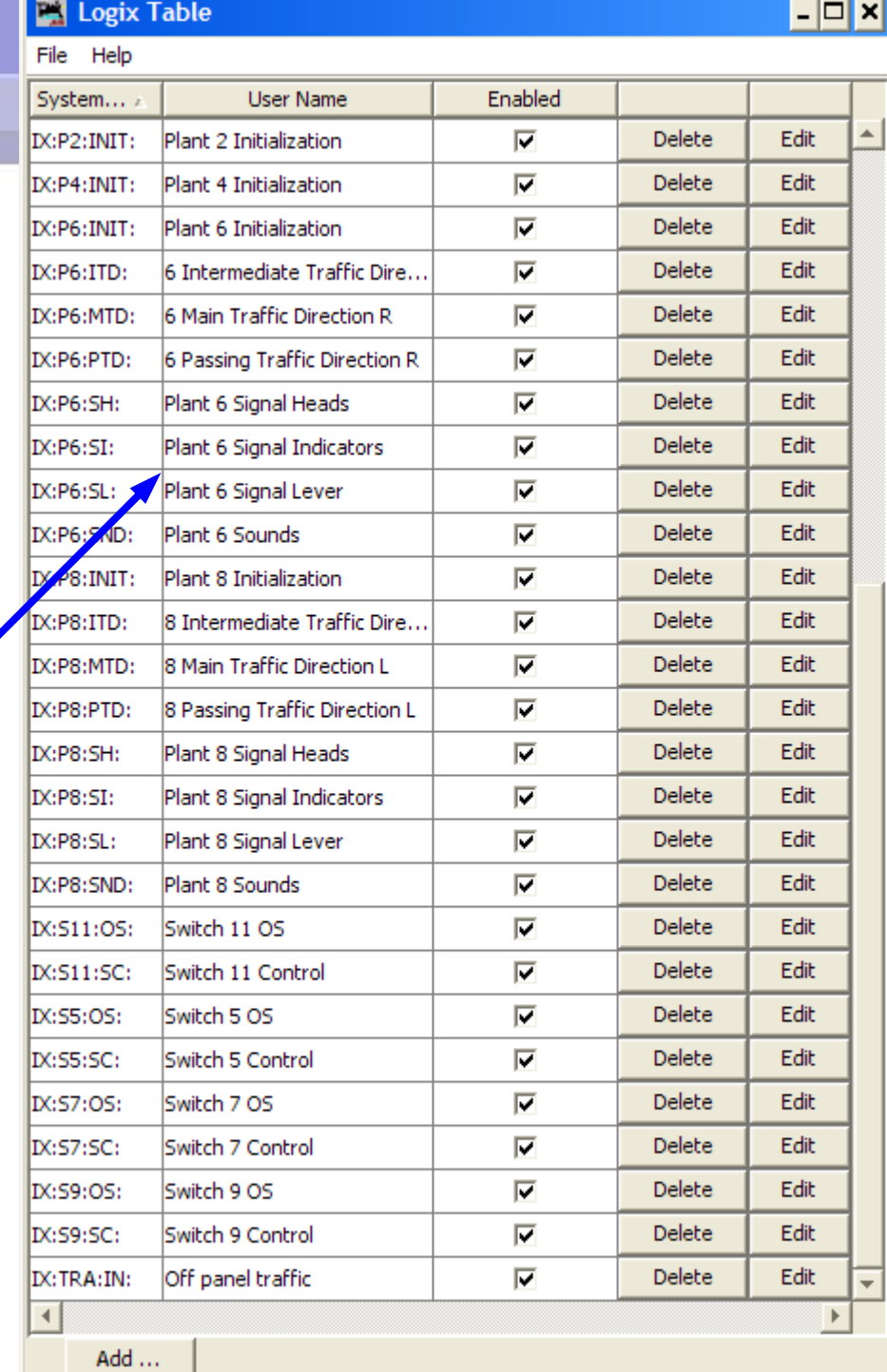

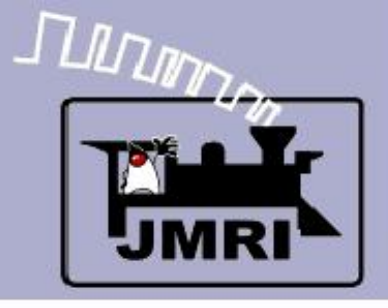

# **Logix**

- Now we will look at some details of the OS sections.
- Next we go to the signal levers.
- Then Signal Indicators
	- Several ways to set 'Signals Normal'

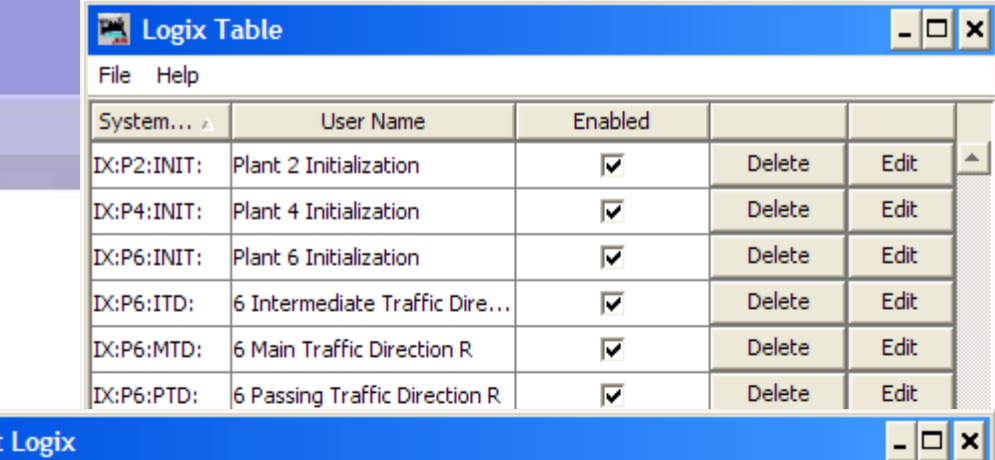

 $\blacksquare$  Edit

Help

**CTC Logix**

Logix System Name IX:P6:SI:

Logix User Name Plant 6 Signal Indicators

Conditionals (in Order of Calculation, max 50)

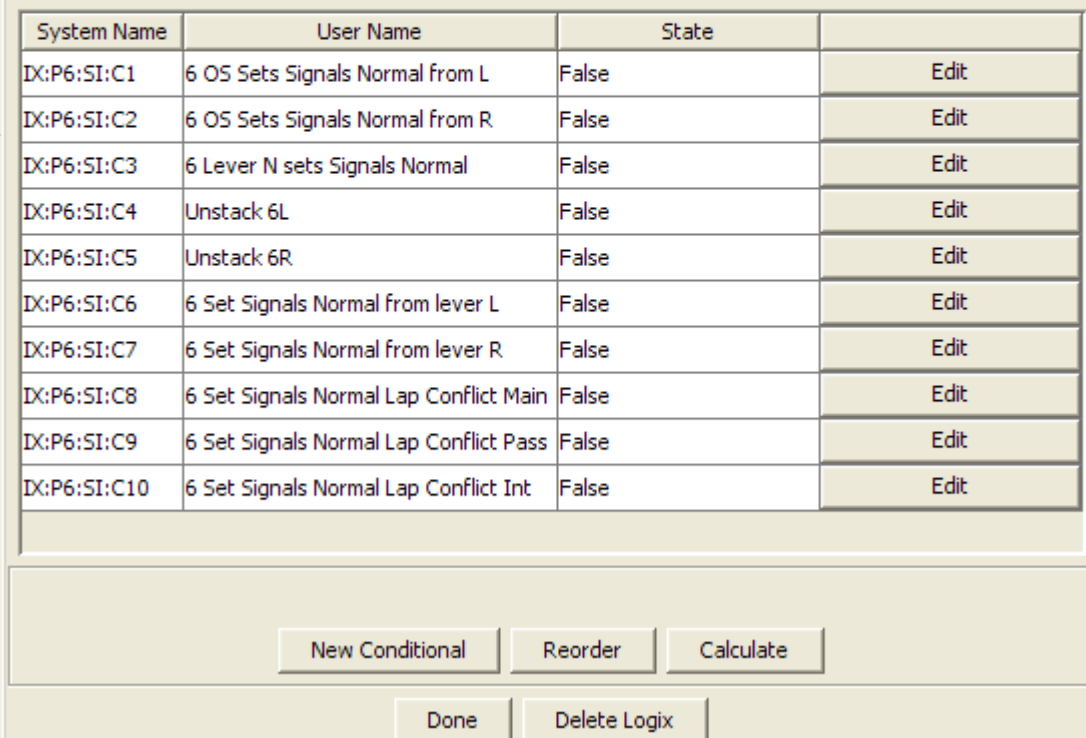

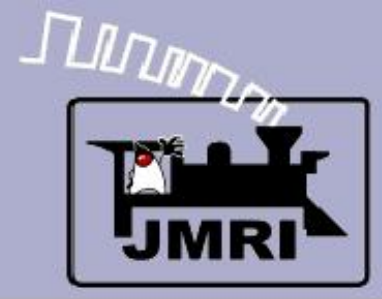

### **Set Signals Normal**

#### **IF** (Expression)

- IS:S5:OSI **OS I**ndicator
- IS:P6:SLI **S**ignal **L**eft **I**ndicator

#### **THEN** (Action)

 1. Set IS:P6:SNI **S**ignals **N**ormal **I**ndicator

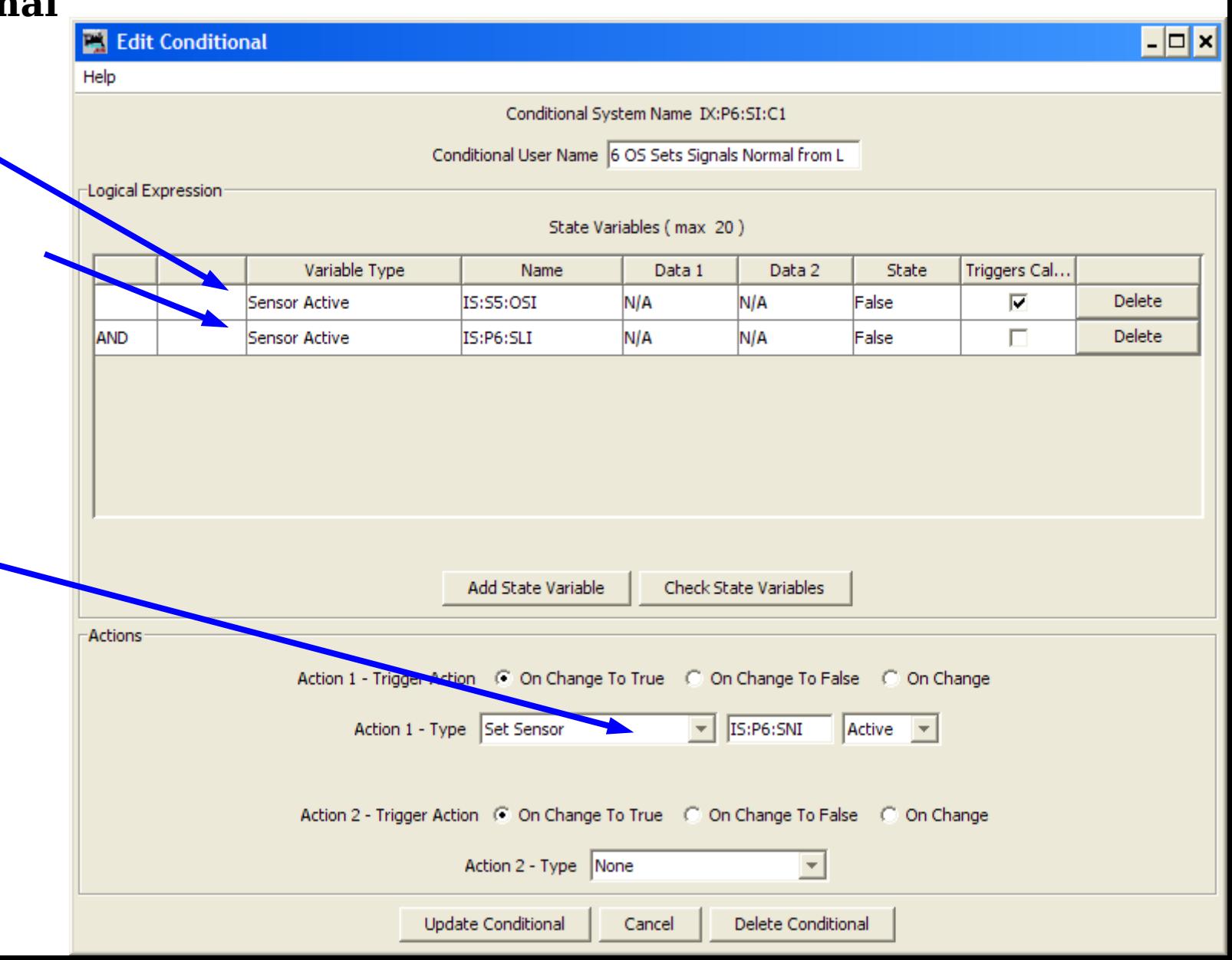

## **Conditionals**

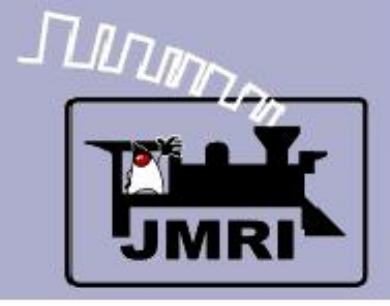

#### **Set Signals Normal**

#### **IF** (Expression)

- IS:P6:CB **C**ode **B**utton
- IS:P6:SNL **S**ignal **N**ormal **L**ever
- NOT IS:P6:SNI **S**ignal **N**ormal **I**ndicator

#### **THEN** (Action)

- 1. Trig IR:P6:SO **S**ignals **O**ff
- Delay set IS:P6:SN **S**ignals **N**ormal **I**nd.

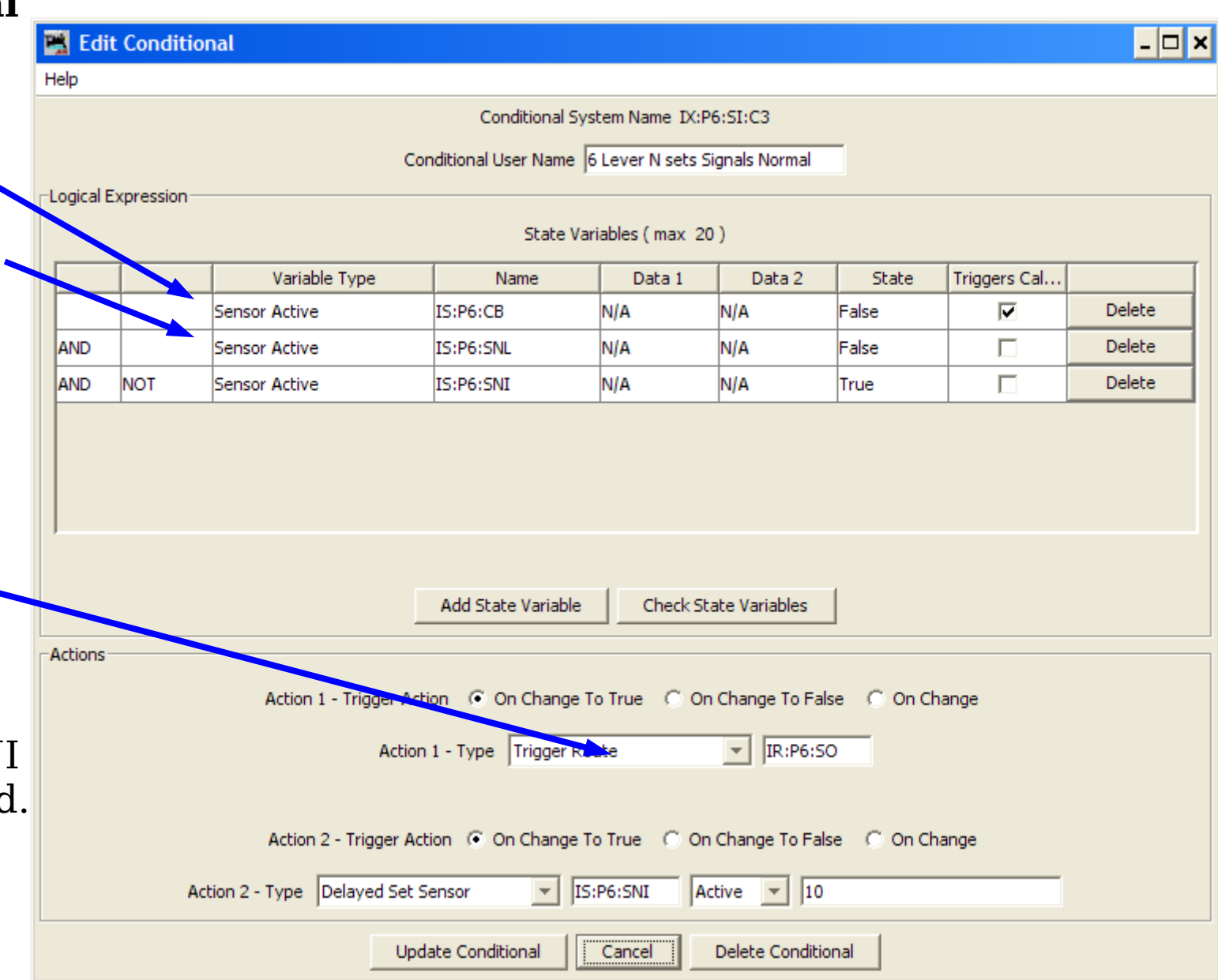

## **Conditionals**

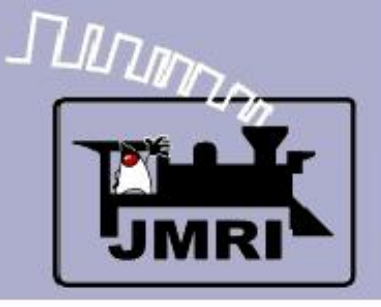

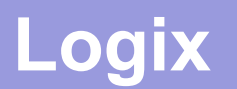

# **Setting Signals Normal with the lever.**

This is one operation that will get you negative comments. It means you changed your mind about an action, and are about to drop a stop signal in the face of a moving train. The prototype will impose a long delay at this point to allow the train to proceed to the next signal (in case he already passed the signal you just dropped to red) and also time enough for him to stop when he sees the next red. (possibly running past it)

- Only after the delay has timed out will the 'Signals Normal' indicator light again and allow for any changes in turnout position or traffic direction, and then only if the any trains are safely stopped short of the OS.
- Prototype delays can be from 2-10 minutes. We used 10 seconds here. Modelers would not put up with a prototypical delay without spending the time forming a lynch mob for the dispatcher.

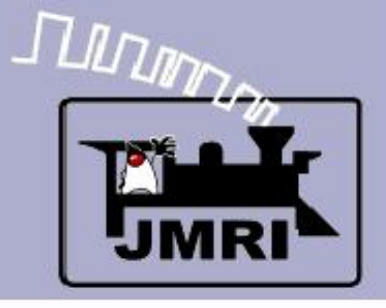

# **Logix**

 Now we will look at some details of the OS sections.

**CTC Logix**

- Next we go to the signal levers.
- Then Signal Indicators
	- Several ways to set 'Signals Normal'
	- Unstack traffic

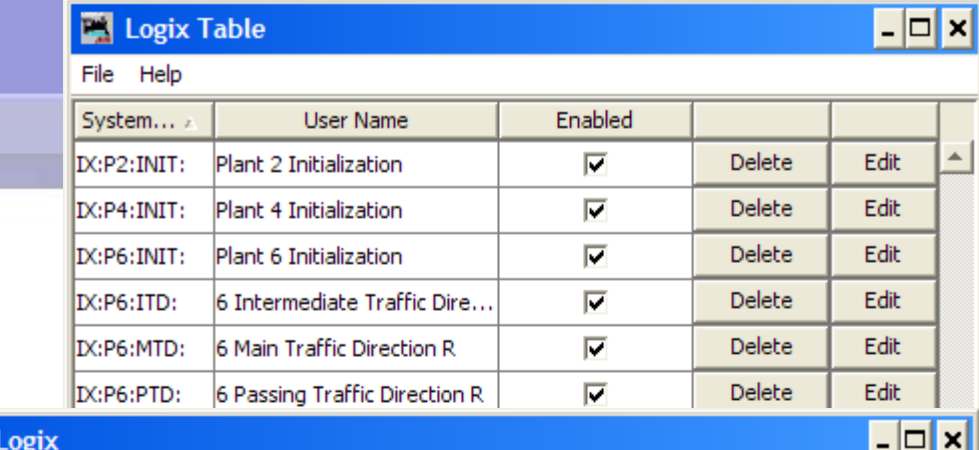

 $\blacksquare$  Edit

Help

Logix System Name IX:P6:SI:

Logix User Name Plant 6 Signal Indicators

Conditionals (in Order of Calculation, max 50)

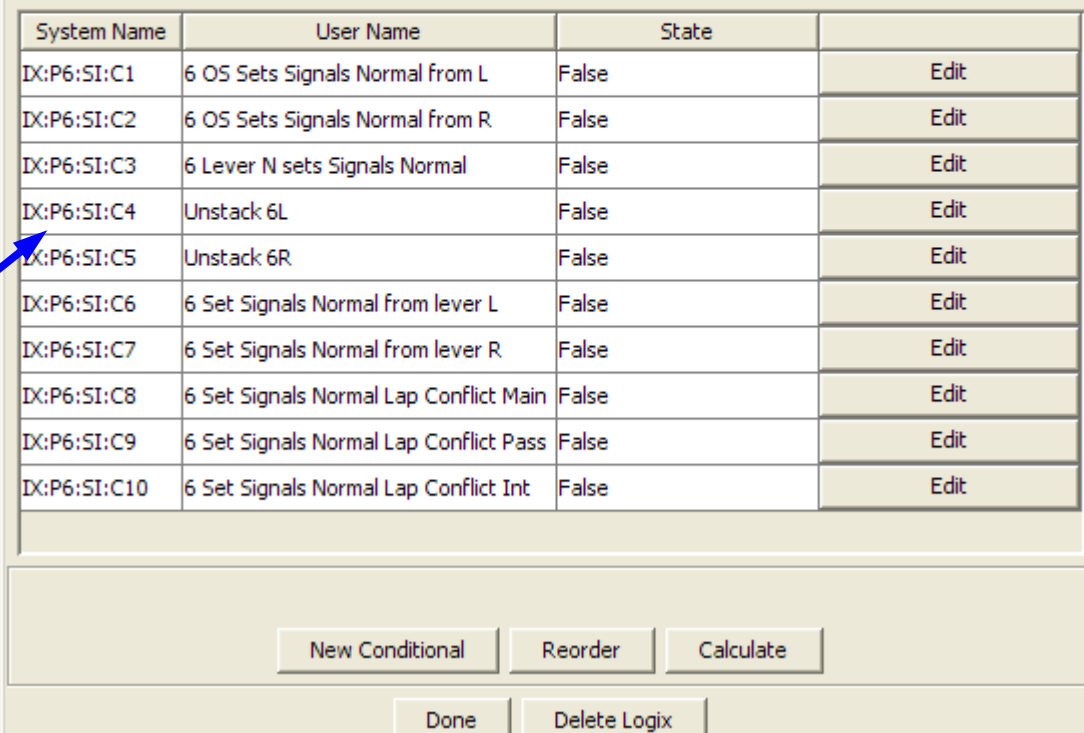

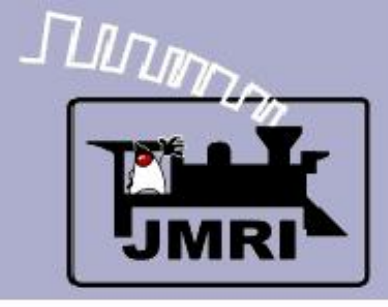

#### **Unstack 6 Left**

#### **IF** (Expression)

- **IS:P6:SLR Stack L**eft **R**egister
- IS:S5:OSI **OS I**ndicator
- **IX:S5:SC:C7 Switch Control** (Consist
- NOT LS1 (block)

### **THEN** (Action)

- 1. Set IS:P6:SLI **S**ignals **L**eft **I**ndicator
- **2. Delay set inadely** IS:P6:SLR **S**tack **L**eft **R**egister

## **Conditionals**

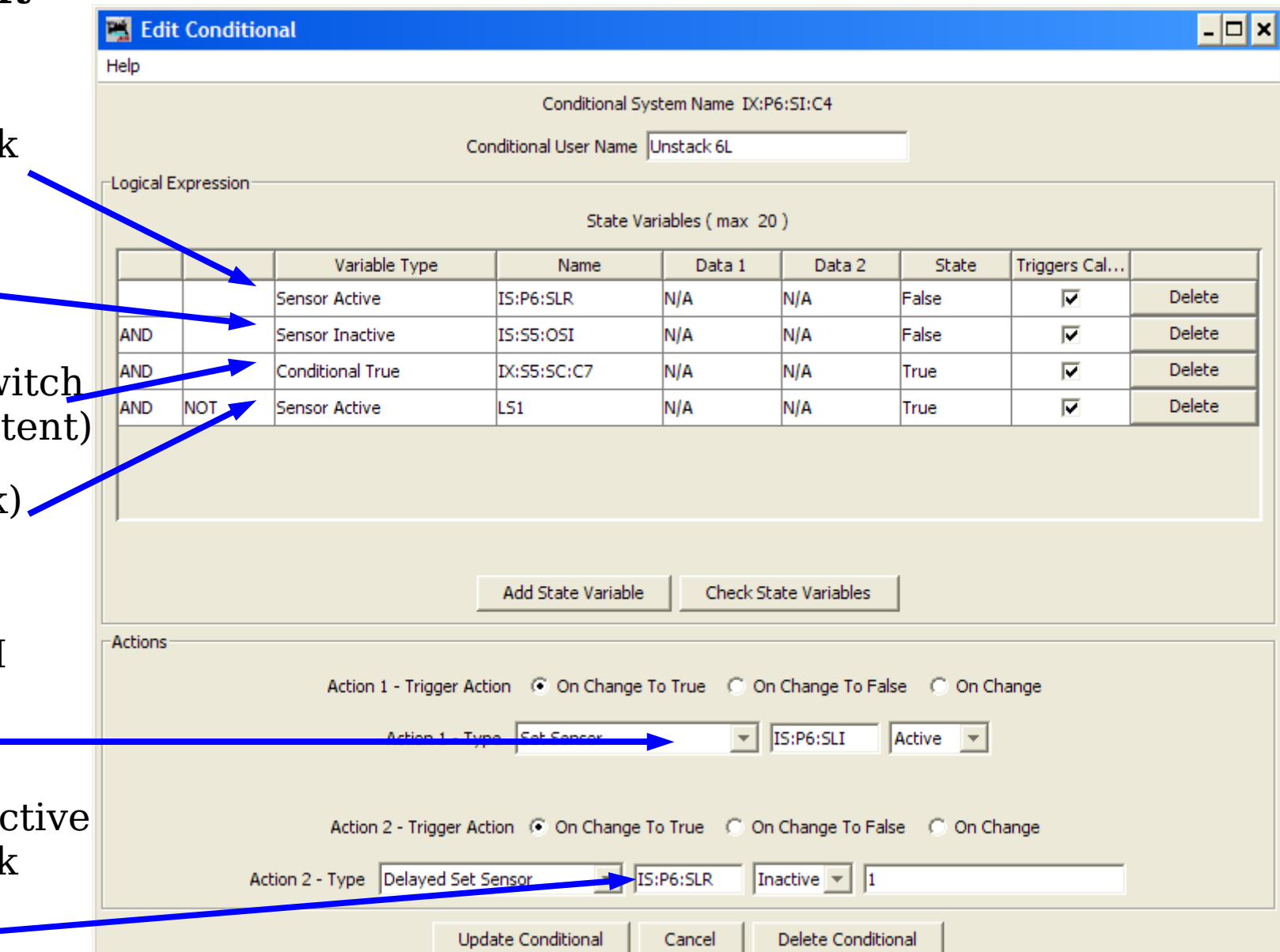

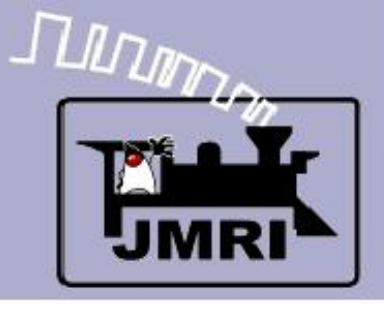

# **Logix**

 Now we will look at some details of the OS sections.

**CTC Logix**

- Next we go to the signal levers.
- Then Signal Indicators
	- Several ways to set 'Signals Normal'
	- Unstack traffic
	- Conflict resolution  $\sim$ due to simultanious conflicting moves

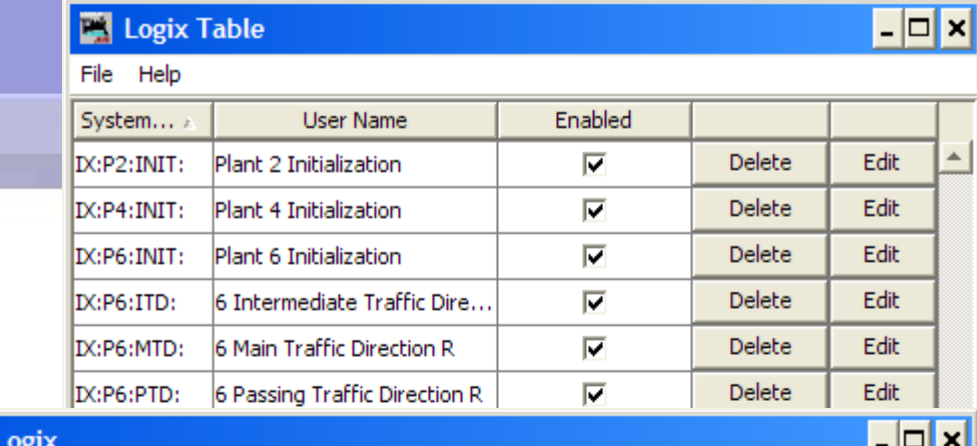

 $\overline{\mathbb{E}}$  Edit I

Help

Logix System Name IX:P6:SI:

Logix User Name Plant 6 Signal Indicators

Conditionals (in Order of Calculation, max 50)

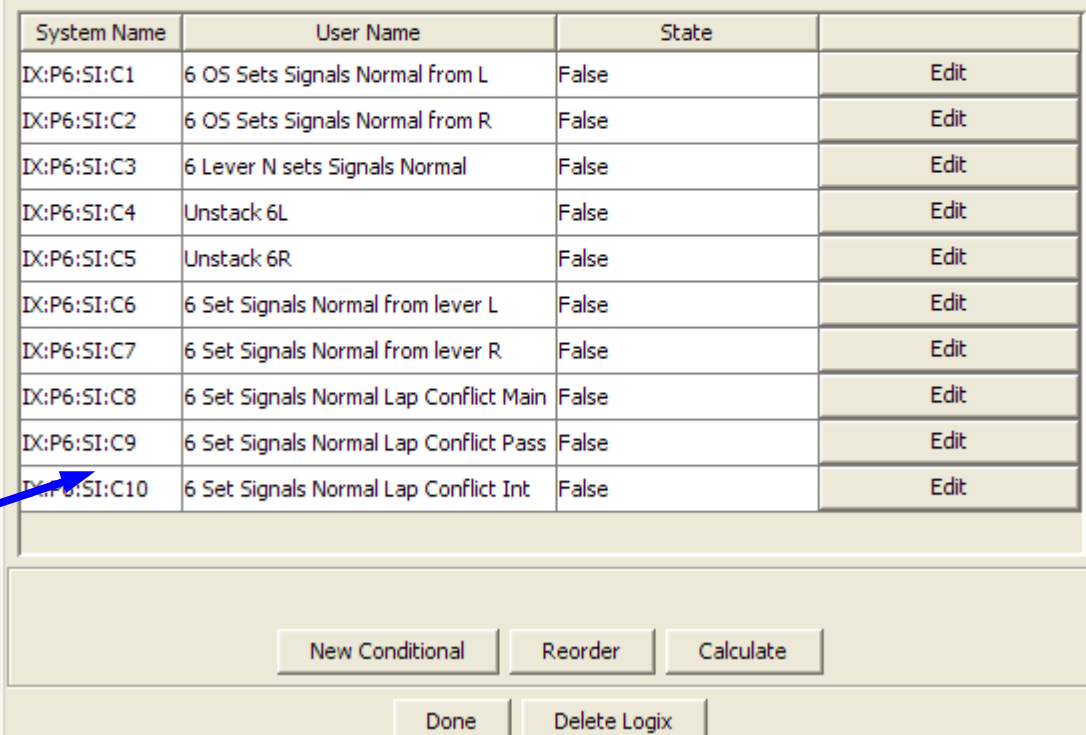

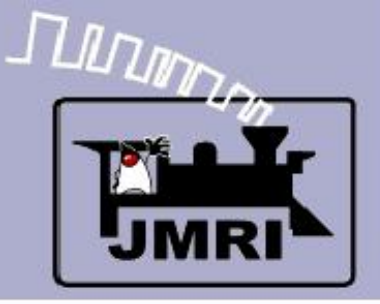

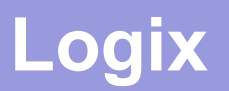

# Conflicting moves (overlaped traffic direction)

It is possible to setup conflicting moves on a CTC machine, especially with boundry traffic where both operators may simultaniously choose to send opposing traffic on the single track that joins two districts. The code traffic delays involved leave a gap between the sending of a signal and the registering of that information in the next CTC machine.

- This conflict resolution Logix immediately detects these conflicts once they appear, and restors all the signals to stop, and then imposes a timout delay for any traffic that has responded to the brief signal flash.
- A single operator should not setup traffic that conflicts with himself. Phone or radio communications with adjoining districts should prevent these conflicts in the first place. In either case the machine detects the errors and locks the signals back to stop long enough to resolve them.

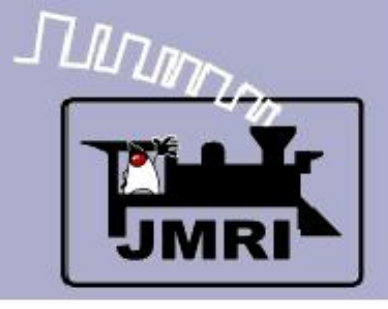

## **Logix**

- Now we will look at some details of the OS sections.
- Next we go to the signal levers.
- Then Signal Indicators
- Finally Signal Heads

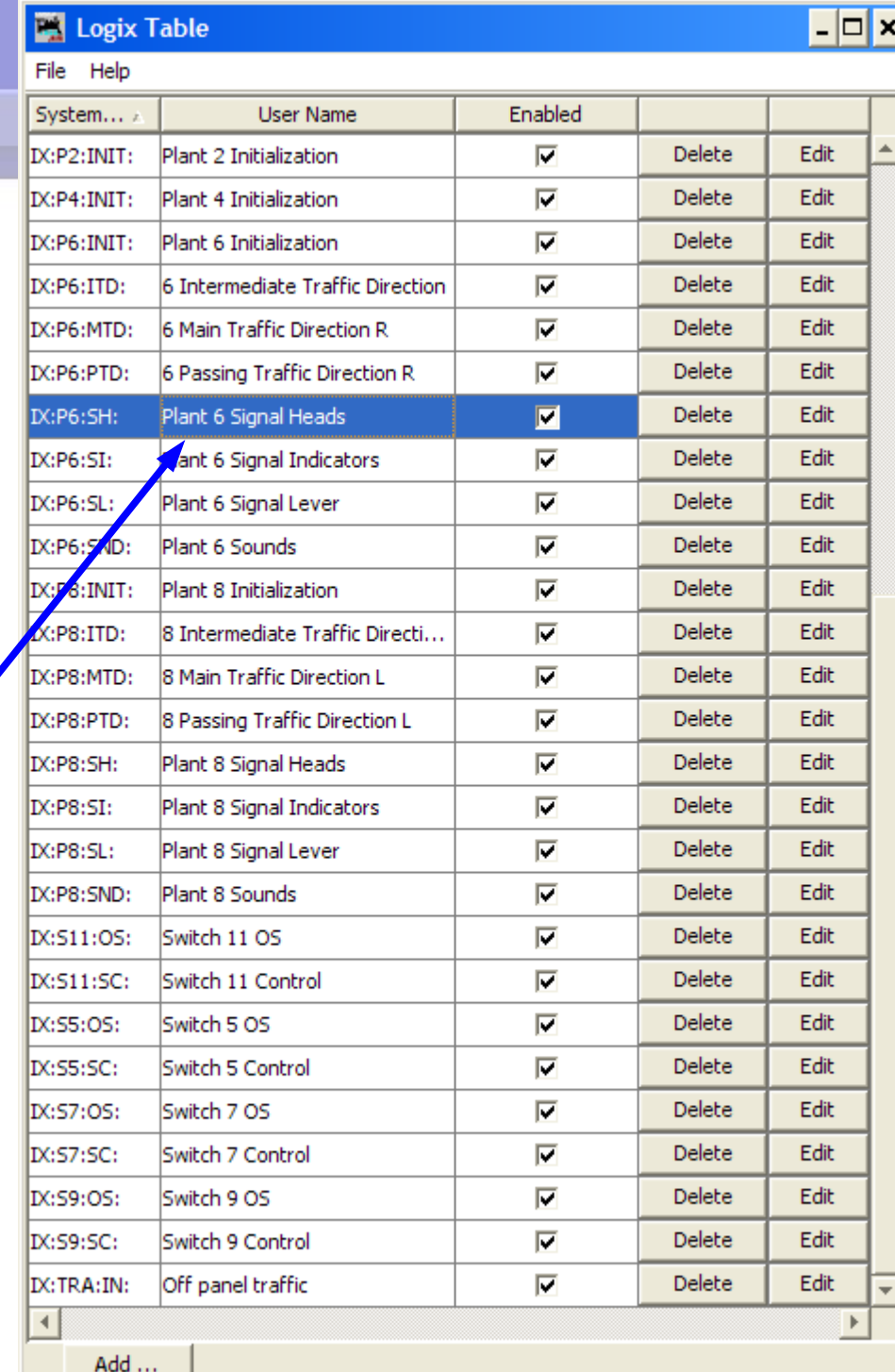

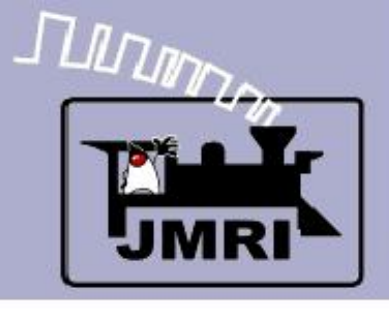

# **Logix**

 Now we will look at some details of the OS sections.

**CTC Logix**

- Next we go to the signal levers.
- Then Signal Indicators
- Finally Signal Heads
	- **Each signal is set by** the ABS logic (SSL) in the Plant. The CTC over-rides the normal ABS with 'Hold.'

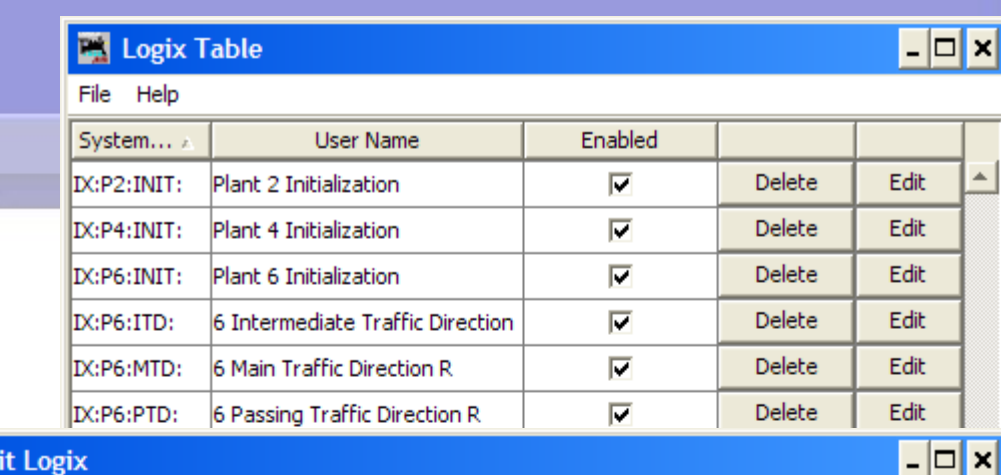

**Edit Logix** 

Help

Logix System Name IX:P6:SH:

Logix User Name Plant 6 Signal Heads

Conditionals (in Order of Calculation, max 50)

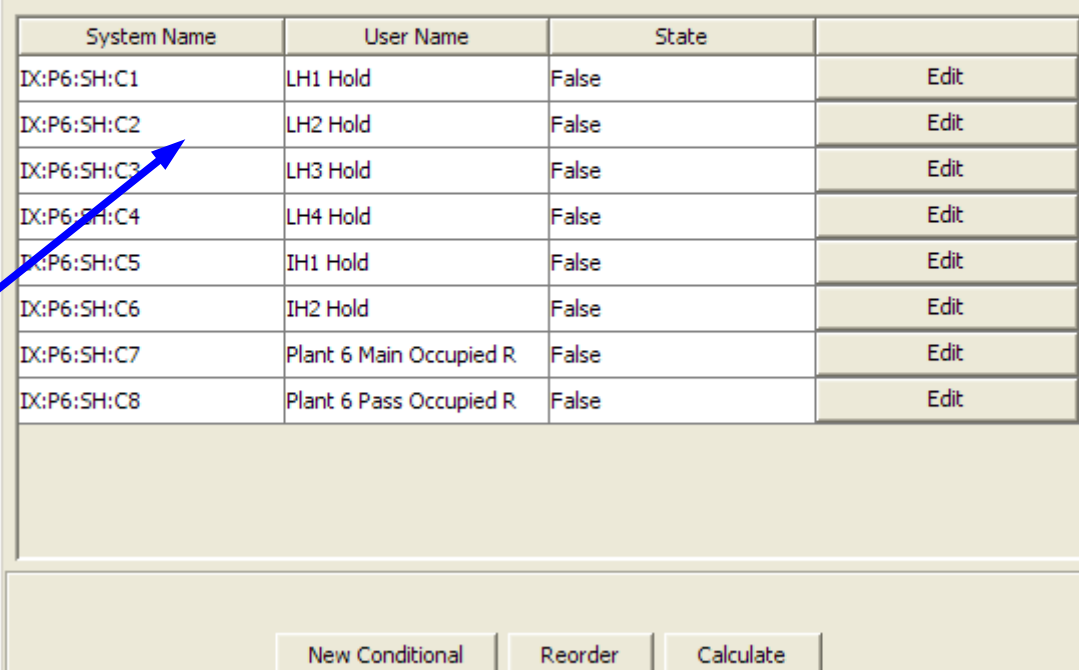

Delete Logix

Done

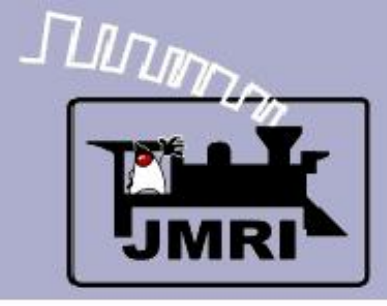

### **LH1 Hold**

#### **IF** (Expression)

- IS:P6:SRI **S**ignal **R**ight **I**ndicator
- LT5 Turnout 5 position

#### **THEN** (Action)

- $-1$ . Clear LH1 **Signal** Head 1 hold on change to true
- **2. Set LH1 Signa** Head 1 to hold on change to false

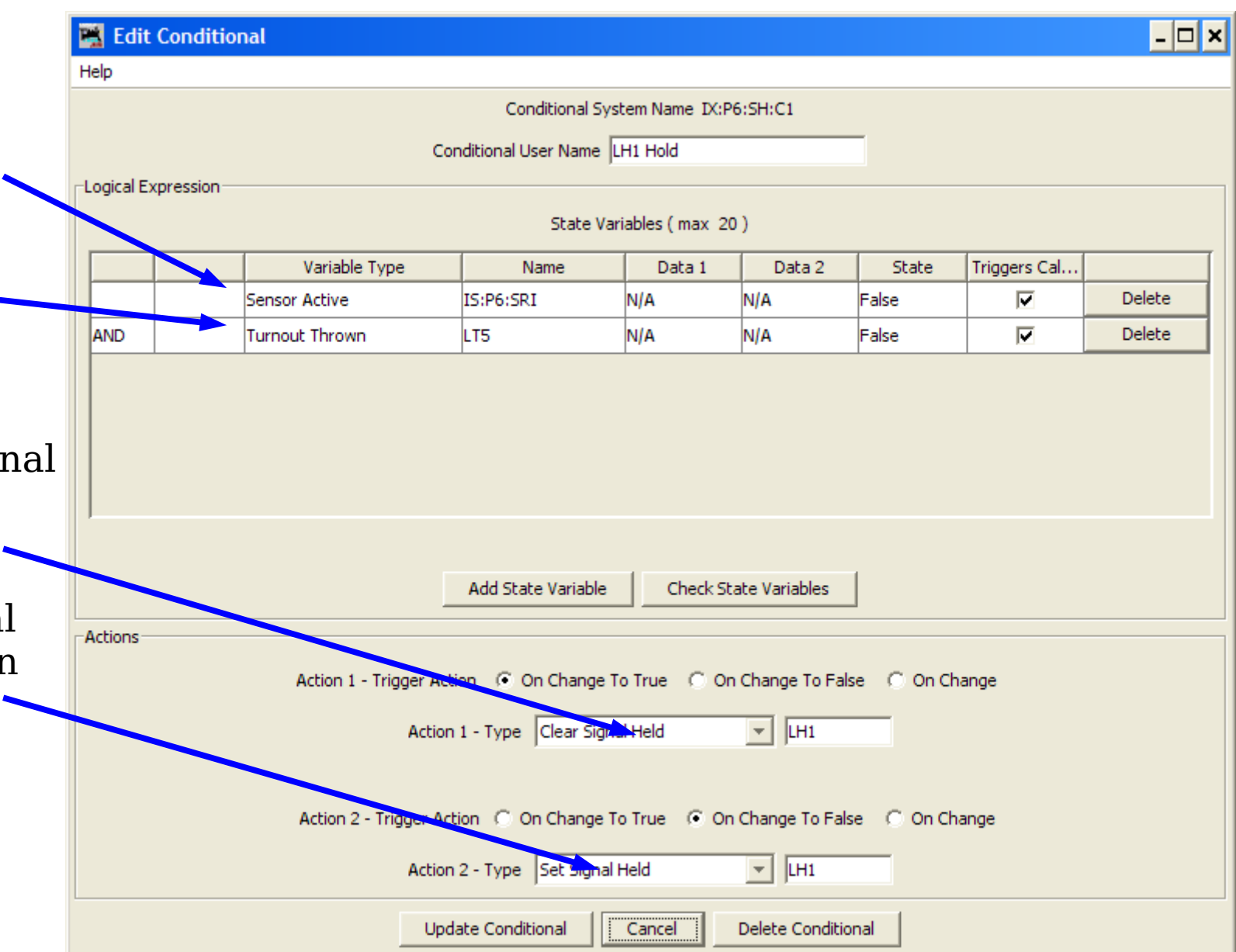

## **Conditionals**

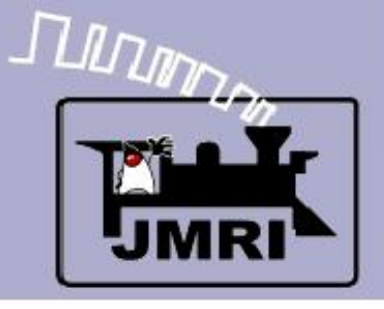

- What we have covered so far:
	- CTC Panel operation detail (CTC-clinic-1)
	- CTC Panel Logix (CTC-clinic-2)
- Where we are going next:
	- CTC Prototype Panel (CTC-clinic-3)